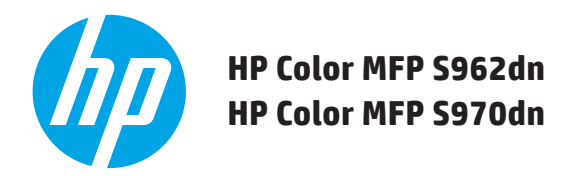

# **GUÍA DE INICIO RÁPIDO**

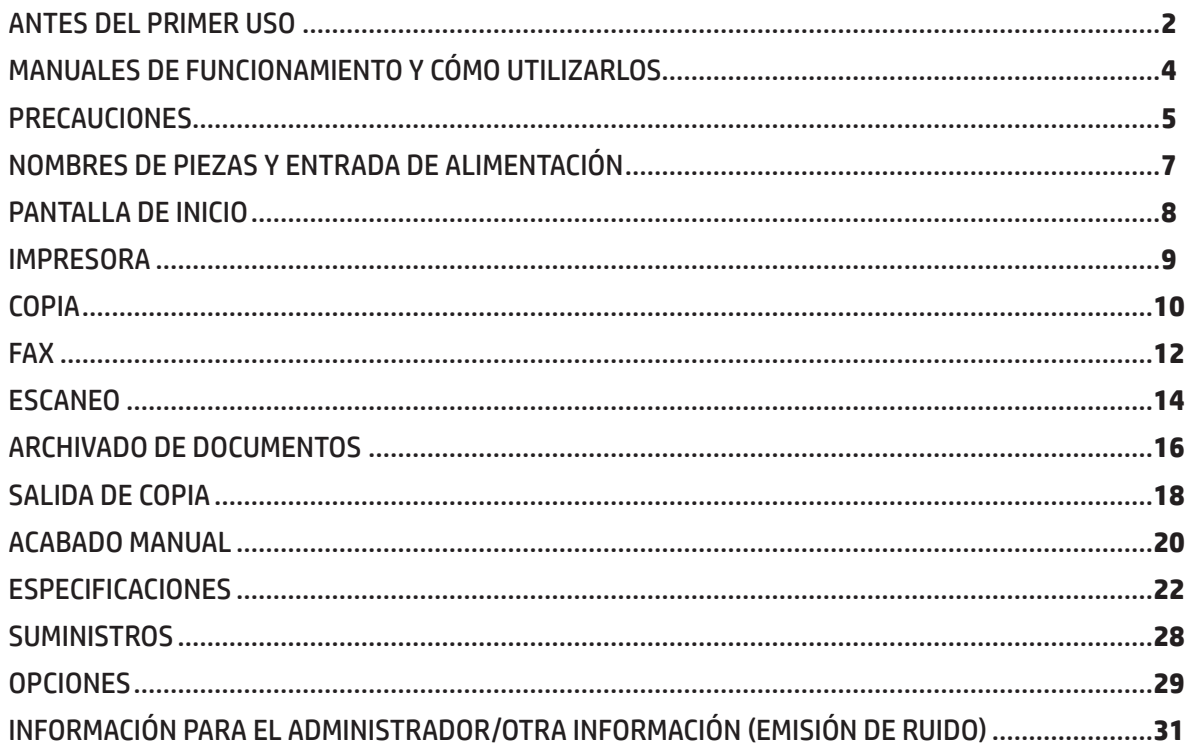

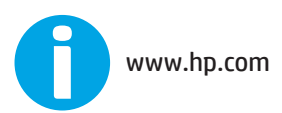

Lea esto primero

# <span id="page-1-0"></span>**ANTES DEL PRIMER USO**

### **Para los usuarios de la función de fax**

### **Instrucciones de seguridad importantes**

- • Si algún componente del equipo de teléfono no funciona correctamente, quítelo inmediatamente de la línea de teléfono porque podría dañar la red telefónica.
- • Nunca instale el cableado de teléfono durante una tormenta.
- • Nunca instale tomas de teléfono en ubicaciones húmedas a menos que estén específicamente diseñadas para ellas.
- • Nunca toque cables o terminales de teléfono sin aislamiento a menos que la línea telefónica esté desconectada.
- • Tenga cuidado al instalar o modificar líneas telefónicas.
- • No utilice el teléfono durante una tormenta eléctrica (a menos que sea inalámbrico). Puede que exista el riesgo de descarga eléctrica por los relámpagos.
- • No utilice el teléfono para informar de una fuga de gas si está situado cerca de la fuga.
- • No instale ni utilice este equipo cerca de agua o si usted está mojado. No salpique líquidos en el equipo.
- • Guarde estas instrucciones.

# **Precaución:**

Para una desconexión eléctrica completa, extraiga el enchufe principal.

La toma de alimentación debe estar instalada cerca del equipo y ser de fácil acceso.

De acuerdo con la normativa EMC, deben utilizarse cables de interfaz blindados con este equipo.

El equipo debe instalarse cerca de una toma de alimentación accesible para facilitar la desconexión.

# **Cable de interfaz y cable de línea de FAX**

Estos accesorios especiales deben utilizarse con el dispositivo.

Para reducir el riesgo de fuego, utilice solo un cable de línea de telecomunicaciones de tipo UL 26 AWG o uno más largo.

# **INFORMACIÓN PARA REGISTRAR**

Para proteger el equipo de pérdida o robo, anote y guarde como referencia el número de serie situado en la esquina inferior izquierda del equipo.

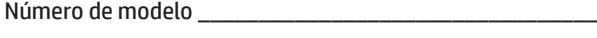

Número de serie \_\_\_\_\_\_\_\_\_\_\_\_\_\_\_\_\_\_\_\_\_\_\_\_\_\_\_\_\_\_\_\_\_\_\_

Fecha de compra \_\_\_\_\_\_\_\_\_\_\_\_\_\_\_\_\_\_\_\_\_\_\_\_\_\_\_\_\_\_\_\_\_\_

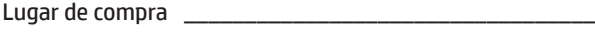

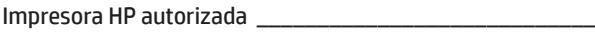

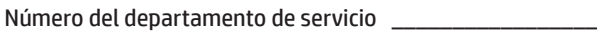

# **Aviso para usuarios de EE. UU.**

EMC (este equipo y los dispositivos periféricos)

# **Advertencia:**

Las normas de la FCC indican que los cambios o modificaciones no autorizados en este equipo que no estén expresamente aprobados por el fabricante podrían invalidar la autoridad del usuario para utilizar este equipo.

De acuerdo con la normativa EMC, deben utilizarse cables de interfaz blindados con este equipo.

**NOTA:** Este equipo se ha probado y cumple con todas las limitaciones de los dispositivos digitales de Clase A, de acuerdo con la Parte 15 de las normas de la FCC. Esos límites están diseñados para proporcionar una protección razonable contra cualquier interferencia en el caso de poner en marcha el equipo en un entorno comercial. Este equipo genera, utiliza y puede emitir energía de radiofrecuencia y, si no se instala y utiliza conforme al manual de instrucciones, podría interferir adversamente con las comunicaciones de radio. Es probable que el funcionamiento de este equipo en un área residencial cause interferencias perjudiciales, en cuyo caso se solicitará al usuario que corrija esas interferencias corriendo con los gastos.

# **ANTES DEL PRIMER USO**

- **NOTA:** Las explicaciones incluidas en este manual asumen que dispone de conocimientos a nivel de usuario de su equipo Windows o Macintosh.
	- • Para obtener información sobre el sistema operativo, consulte el manual del sistema operativo o la función de ayuda en línea.
	- • Las explicaciones de pantallas y procedimientos incluidas en este manual son principalmente para Windows Vista<sup>®</sup> en entornos Windows®. Las pantallas pueden variar en función de la versión del sistema operativo.
	- • Este manual contiene referencias a la función de fax. No obstante, tenga en cuenta que la función de fax no está disponible en algunos países y algunas regiones.
	- • Este manual se ha preparado cuidadosamente. Si tiene algún comentario sobre el manual, póngase en contacto con el representante de servicio y soporte de HP o de terceros.
	- • Este producto ha sido sometido a rigurosos controles de calidad y procedimientos de inspección. En el caso improbable de que se detecte un defecto o cualquier otro problema, póngase en contacto con el representante de servicio y soporte de HP o de terceros.
	- • Además de la normativa legal, HP no será responsable de los errores producidos durante el uso o el funcionamiento incorrecto del producto y sus opciones, ni de los daños producidos debido al uso del producto.

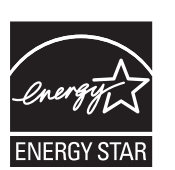

Los productos que han obtenido la calificación de ENERGY STAR® están diseñados para proteger el entorno mediante el uso eficiente superior de energía. Los productos que cumplen las directrices de ENERGY STAR® incluyen el logotipo anterior.

Puede que los productos sin el logotipo no cumplan las directrices de ENERGY STAR<sup>®</sup>.

### **Garantía**

Aunque se han realizado todos los esfuerzos necesarios para que este documento sea lo más preciso y útil posible, HP no ofrece ningún tipo de garantía en relación a su contenido. Toda la información contenida aquí está sujeta a cambios sin previo aviso. HP no se hace responsable de los daños o pérdidas, directos o indirectos, relacionados con el uso de este manual de funcionamiento. © Copyright 2015 HP Development Company, L.P.. Reservados todos los derechos. Queda prohibida la reproducción, adaptación o traducción sin permiso previo por escrito, excepto en los casos permitidos por las leyes del copyright.

# <span id="page-3-0"></span>**MANUALES DE FUNCIONAMIENTO Y CÓMO UTILIZARLOS**

OPERATION MANUALS AND HOW TO USE THEM .........................**4** HOME SCREEN .............................................................................**8** COPY ...........................................................................................**10** DOCUMENT FILING......................................................................**16** SUPPLIES ....................................................................................**28** ADMINISTRATOR/OTHERS (NOISE EMISSION) ............................**31**

**QUICK START GUIDE HP Color MFP S962dn HP Color MFP S970dn**

 $\mathbf{v}$ ma

#### **Guía de inicio rápido (este documento)**

Incluye notas de seguridad importantes, nombres de piezas y componentes, información sobre el procedimiento de encendido, descripciones generales de funcionamiento, información sobre las personas que manejan el equipo e información sobre otros aspectos de este equipo. Lea esta sección antes de utilizar el equipo por primera vez.

#### **Manual del usuario (PC)**

Puede descargarse del equipo a un PC para visualizarse. Consulte este documento para obtener más información sobre los modos de la impresora y de la configuración, así como para obtener más información sobre cada tipo de modo.

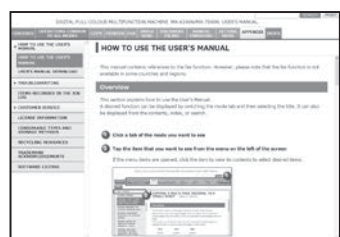

#### **HP Universal Print Driver (UPD)**

HP Universal Print Driver es el controlador único que ofrece a los usuarios acceso instantáneo a una gama de productos de impresión HP sin necesidad de descargar controladores independientes. Para obtener más información sobre UPD, vaya a [www.hp.com/go/upd.](www.hp.com/go/upd)

#### **Guía de funcionamiento (incorporada)**

Puede visualizarse tocando el icono de la guía de funcionamiento del panel táctil del equipo. Cuando esté utilizando el equipo, utilice este documento para ver una descripción general de un modo concreto o cuando tenga problemas durante el funcionamiento del equipo.

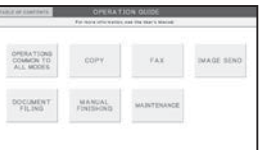

### **Descarga del Manual del usuario**

Puede descargar el [Manual del usuario] siguiendo los procedimientos que se indican a continuación mientras el equipo está conectado a la red.

### *1* **Confirme la dirección IP del equipo.**

En primer lugar, toque la tecla [Configuración] en la pantalla de inicio y, a continuación, toque [Configuración del sistema] [Impresión de lista (usuario)] en el menú de la izquierda. A continuación, toque la tecla [Imprimir] en [Configuración personalizada] y confirme la dirección IP en la lista impresa.

### *2* **Inserte la dirección IP del equipo en la barra de direcciones del navegador Web para acceder al equipo.**

http://dirección IP del equipo/

En función de la configuración del equipo, puede que se requiera la verificación del usuario.

Póngase en contacto con el administrador del equipo para obtener la información de la cuenta necesaria para la verificación.

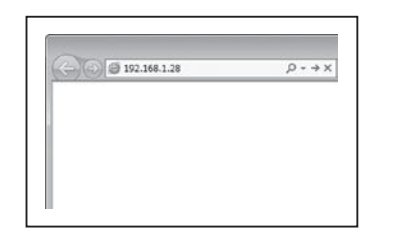

### *3* **Descargue el [Manual del usuario].**

Haga clic en [Descarga de la Guía de funcionamiento] en la página mostrada. A continuación, seleccione el idioma deseado en la lista "Idioma a descargar" y haga clic en el botón [Descargar].

### *4* **Haga doble clic en el archivo descargado para mostrar el Manual del usuario.**

# <span id="page-4-0"></span>**PRECAUCIONES**

# **Símbolos del manual**

Para garantizar la utilización segura del equipo, este manual utiliza varios símbolos de seguridad. Los símbolos de seguridad se clasifican de la forma descrita a continuación. Asegúrese de que entiende el significado de los símbolos al leer el manual.

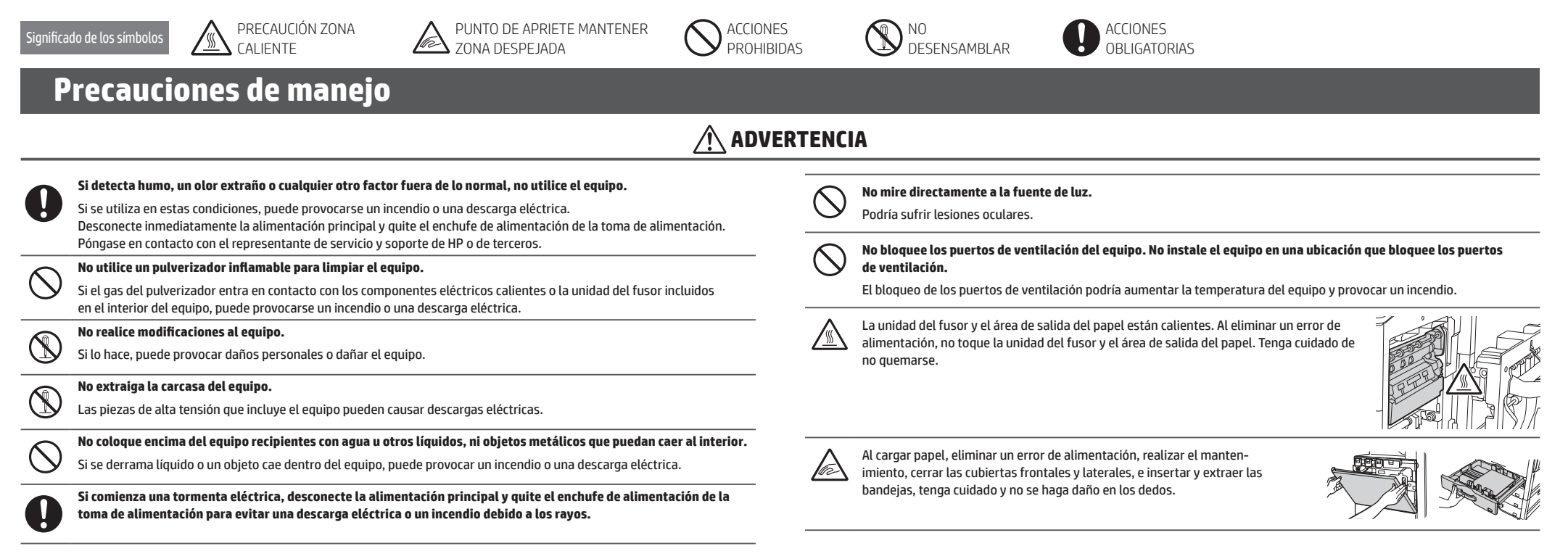

El equipo incluve la función de archivado de documentos, que almacena datos de imágenes de documentos en el disco duro del equipo. Los documentos almacenados pueden recuperarse, y pueden imprimirse o transmitirse según sea disco duro, no se podrán recuperar los datos de documentos almacenados. Para evitar la pérdida de documentos importantes en el caso improbable de error del disco duro, conserve las versiones originales de los documentos im otro dispositivo.

A excepción de la normativa legal, HP no será responsable de los daños o pérdidas de los datos de documentos almacenados.

### **Información sobre el láser**

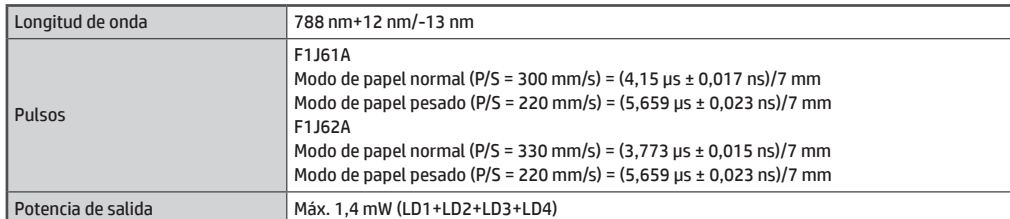

### **Precaución**

La utilización de procedimientos de controles, ajustes o rendimiento diferentes a los especificados en este documento puede provocar la exposición a radiación peligrosa.

 **ADVERTENCIA PRECAUCIÓN**

Indica que existe el riesgo de muerte o daños graves. Indica que existe el riesgo de daños a las personas

o a la propiedad.

Este equipo digital es un PRODUCTO LÁSER CLASE 1 (IEC 60825-1 Edición 2-2007)

# **PRECAUCIONES**

# **Notas de alimentación**

# **ADVERTENCIA**

**No inserte ni quite el enchufe de alimentación con las manos húmedas**

porque podría sufrir una descarga eléctrica.

**Cuando quite el enchufe alimentación de la toma de alimentación, no tire del cable.**

Al tirar del cable puede causar daños, como exponer y romper los hilos del cable, y puede provocar un incendio o una descarga eléctrica.

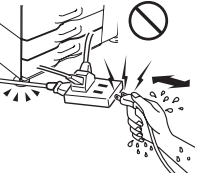

**Si no va a utilizar el equipo durante un periodo largo de tiempo, asegúrese de quitar el enchufe de alimentación de la toma de alimentación por seguridad.**

**Asegúrese de conectar el cable de alimentación solo a una toma de alimentación que cumpla los requisitos de tensión y corriente especificados.**

Asegúrese también de que la toma tiene una conexión a tierra adecuada. No utilice un alargador o adaptador para conectar otros dispositivos a la toma de alimentación utilizada por el equipo. La utilización de una fuente de alimentación incorrecta puede provocar un incendio o una descarga eléctrica.

\* Para obtener información sobre los requisitos de fuente de alimentación, consulte la placa de identificación que aparece en la esquina inferior izquierda del lateral izquierdo del equipo.

# **Notas de instalación**

# **ADVERTENCIA**

**No instale el equipo en una superficie inestable o inclinada. Instale el equipo en una superficie que pueda soportar el peso del equipo.**

Riesgo de daños debido a la caída del equipo.

**Asegúrese de conectar el cable de alimentación solo a una toma de alimentación que cumpla los requisitos de tensión y corriente especificados. Asegúrese también de que la toma tiene una conexión a tierra adecuada. No utilice un alargador o adaptador para conectar otros dispositivos a la toma de alimentación utilizada por el equipo. La utilización de una fuente de alimentación incorrecta puede provocar un incendio o una descarga eléctrica.**

\* Para obtener información sobre los requisitos de fuente de alimentación, consulte la placa de identificación que aparece en la esquina inferior izquierda del lateral izquierdo del equipo.

#### **Cerca de una pared.**

Asegúrese de dejar las distancias que se muestran a la derecha entre la unidad y la pared más cercana o cualquier otra superficie.

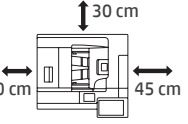

Deje también las distancias que se muestran a la derecha alrededor de la unidad para facilitar el mantenimiento.

**Ubicaciones excesivamente calientes, frías, húmedas o secas (cerca de calefactores, humidificadores, aires acondicionados, etc.).**

El papel se humedecerá y puede que se forme condensación en el interior del equipo, lo que puede causar errores de alimentación y resultados sucios.

# **Acerca de los consumibles**

#### **No instale el equipo en una ubicación en la que la circulación del aire sea deficiente.**

Durante la impresión se genera una pequeña cantidad de ozono en el interior del equipo. La cantidad de ozono creado no es suficiente para resultar perjudicial. No obstante, puede que se detecte un olor desagradable durante grandes operaciones de copia. Por lo tanto, el equipo debe instalarse en una sala con un ventilador o con ventanas que proporcionen suficiente circulación de aire. (Puede que el olor cause dolores de cabeza).

**Ubicaciones expuestas a luz solar directa.**

Las piezas de plástico pueden deformarse y dar lugar a que se ensucien los resultados.

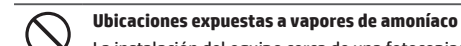

La instalación del equipo cerca de una fotocopiadora de diazo puede causar resultados sucios.

#### **Ubicaciones sujetas a vibraciones.**

Las vibraciones pueden causar errores.

# **PRECAUCIÓN**

**El equipo incluye un disco duro incorporado. No exponga el equipo a golpes o vibración. Nunca mueva el equipo cuando esté encendido.**

- **• El equipo debe instalarse cerca de una toma de alimentación accesible para facilitar la conexión.**
- **• Conecte el equipo a una toma de alimentación que no se comparta con otros aparatos eléctricos. Si se ha conectado un accesorio de iluminación a la misma toma, puede que la luz parpadee.**

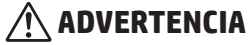

**No arroje los cartuchos de tóner al fuego.** Puede que el tóner salpique y cause quemaduras. **Almacene los cartuchos de tóner lejos del alcance de los niños.**

# <span id="page-6-0"></span>**NOMBRES DE PIEZAS Y ENTRADA DE ALIMENTACIÓN**

El equipo dispone de dos interruptores de alimentación: el interruptor de alimentación principal en el interior de la cubierta frontal, que se encuentra en la esquina inferior izquierda, y el botón de [ENCENDIDO] ( ), que se encuentra en el panel de control. **Indicador de alimentación** 

### **Encendido del MFP**

- Cambie el interruptor de alimentación principal a la posición " $\mid$ ". El indicador de alimentación principal parpadeará en verde. El botón de [ENCENDIDO] ((O) no funcionará mientras el indicador de alimentación principal parpadee en verde.
- • Cuando el indicador de alimentación principal se ilumine en verde, pulse el botón de [ENCENDIDO] (.).

# **Desconexión de la alimentación**

Desconecte la alimentación pulsando el botón de [ENCENDIDO] ((0)) y, a continuación, vuelva a colocar el interruptor de alimentación principal en la posición " $(1)$ ".

# **Reinicio del equipo**

Para que la configuración tenga efecto, el equipo debe reiniciarse. Siga las instrucciones del mensaje que aparece en el panel de control para reiniciar el sistema; desconecte la alimentación pulsando el botón [ENCENDIDO] ((.)) v. a continuación, vuelva a pulsarlo para volver a conectarla.

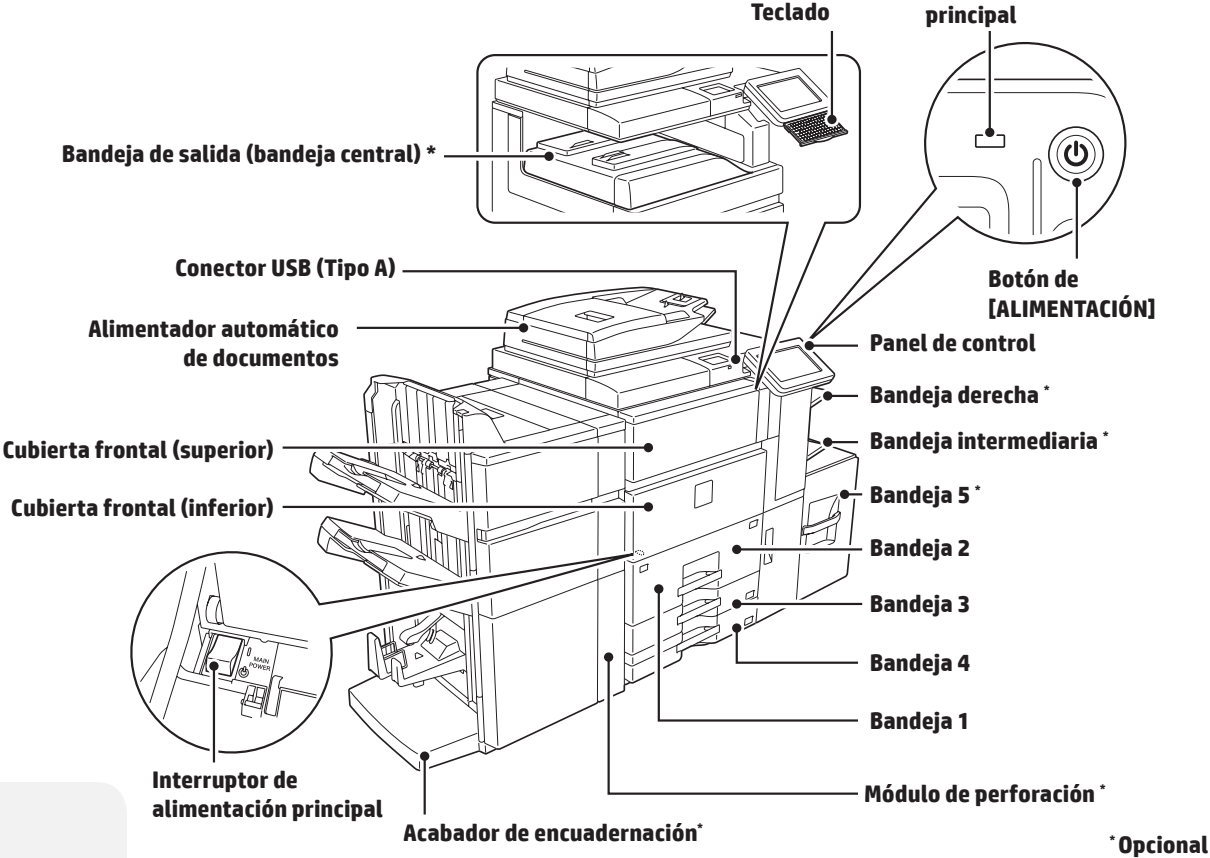

# **Precaución:**

- • Al desconectar el interruptor de alimentación principal, asegúrese de que todos los demás indicadores están apagados.
- • En el caso de que se produzca de repente una interrupción de la alimentación principal, conecte la alimentación del equipo y, a continuación, vuelva a desactivarla en el orden correcto. Si desactiva el interruptor de alimentación principal o quita el cable de alimentación mientras el indicador está encendido o parpadeando, puede dañar el disco duro o perder los datos.
- Desactive tanto el botón de [ENCENDIDO] ((o) como el interruptor de alimentación principal y desenchufe el cable de alimentación si sospecha de un fallo en el equipo, si se aproxima una tormenta eléctrica o si va a mover el equipo.
- **NOTA:** • Al utilizar el fax, mantenga siempre el interruptor de alimentación principal en la posición de encendido.
	- • En algunos estados de funcionamiento del equipo, puede que pulsar el botón de [ENCENDIDO] ((O) no aplique la configuración. En este caso, apague el interruptor de alimentación principal y, a continuación, vuelva a encenderlo.

# <span id="page-7-0"></span>**PANTALLA DE INICIO**

Esta pantalla es la primera que aparece. Al tocar un icono, aparecerá la pantalla correspondiente.

Si pulsa el botón [Pantalla de inicio] ( $^{\circ}$ ) en el panel de control, también aparecerá esta pantalla. \* La pantalla puede ser diferente de la real en función del modelo o la personalización.

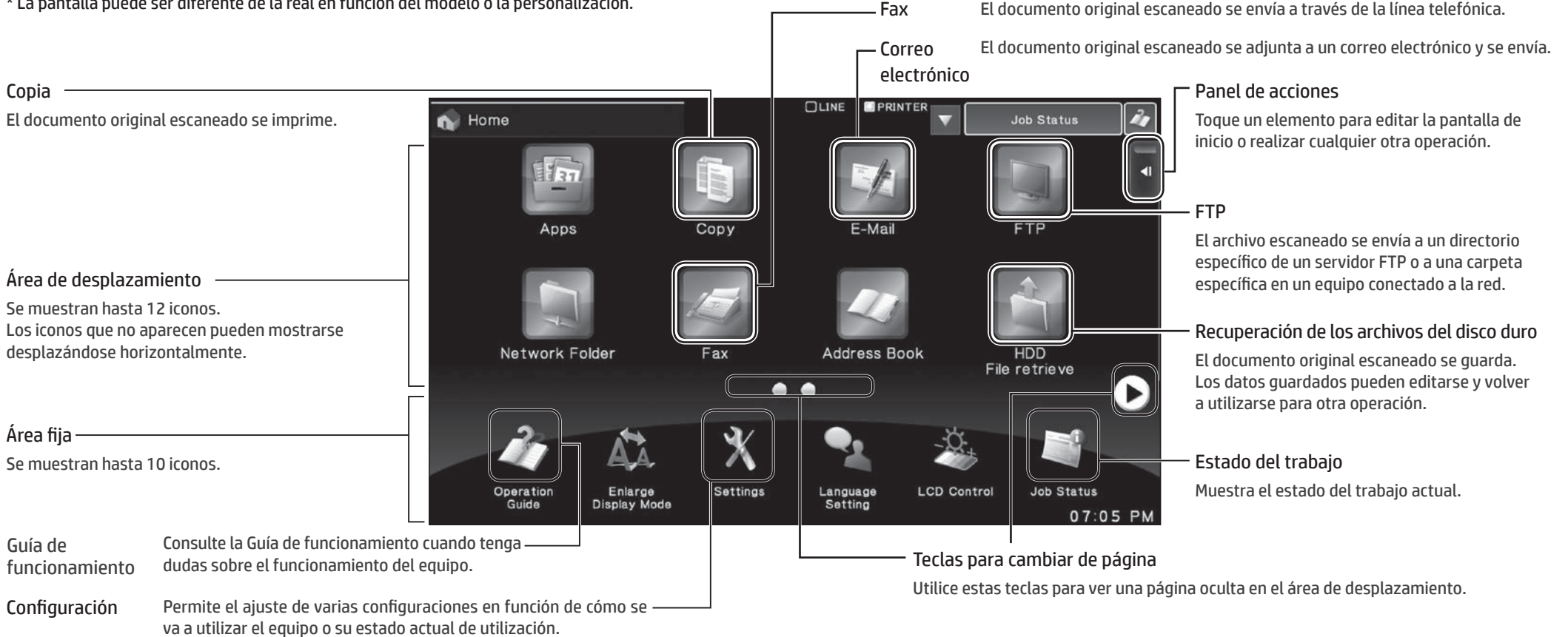

# **Utilización del panel táctil**

Además del método convencional de un solo toque, también puede utilizar el panel táctil del equipo mediante pulsaciones largas, desplazamientos y deslizamientos.

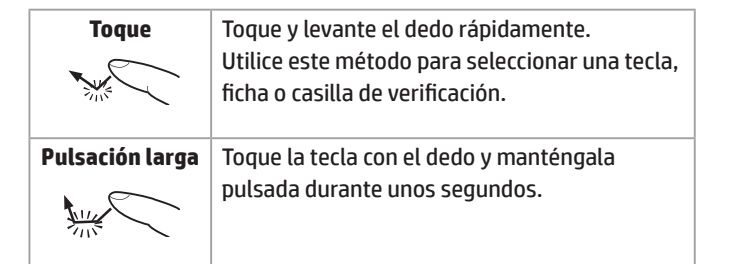

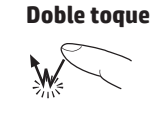

**Doble toque** | Toque la pantalla suavemente dos veces. Utilice este método para cambiar entre vistas preliminares o aumentar una vista preliminar.

**Desplazamiento** Desplace el dedo para desplazarse por la vista preliminar.

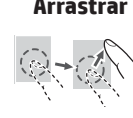

**Arrastrar** | Arrastre (deslice el dedo tocando el panel en una dirección aleatoria) para sustituir o eliminar páginas en el documento original que se muestra en la pantalla de vista preliminar.

# <span id="page-8-0"></span>**IMPRESORA**

# **Impresión básica**

#### En un entorno de Windows

Esta sección explica cómo se imprime un documento de Microsoft Word. Nota: Para utilizar UPD, descárguelo desde el sitio web de HP. Para obtener más información, vaya a [www.hp.com/go/upd.](www.hp.com/go/upd)

*1* **En el programa de software, seleccione la opción [Imprimir].** *2* **Seleccione el producto y haga clic en el botón [Preferencias] o [Propiedades].**

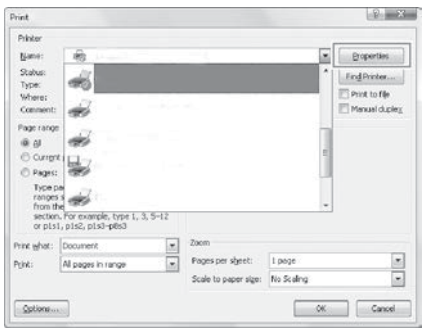

*3* **Haga clic en la ficha [Papel/ Calidad] y seleccione el tamaño de papel.**

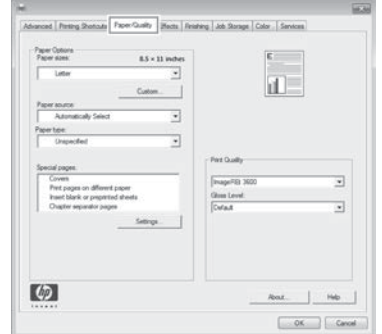

\* Asegúrese de que el tamaño el papel es el mismo que el que se ha configurado en la aplicación.

*4* **Haga clic en el botón [Aceptar] para cerrar el cuadro de diálogo y, a continuación, haga clic en el botón [Aceptar] para imprimir el trabajo.**

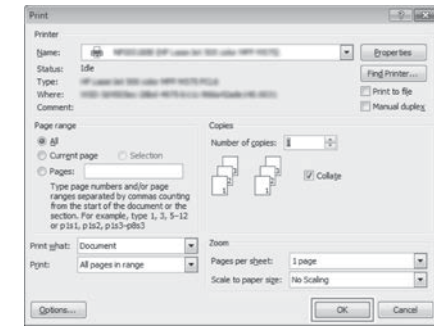

#### **Para entornos Mac OS X**

El siguiente ejemplo explica cómo se imprime un documento desde la aplicación de accesorio estándar "TextEdit" en Mac OS X.

*1* **Seleccione [Configurar página] en el menú [Archivo] y seleccione la impresora.**

*2* **Configure el papel y haga clic en el botón [Aceptar].** *3* **Seleccione [Imprimir] en el menú [Archivo]. Asegúrese de que está seleccionada la impresora correcta.** *4* **Configuración de impresión.**

*5* **Haga clic en el botón [Imprimir] para iniciar la impresión.** 

**NOTA:** • Pueden insertarse diferentes hojas de papel para cubiertas, etc.

• Para entornos de Windows, puede insertarse papel diferente en la página especificada o bien introducir el papel como inserciones.

# <span id="page-9-0"></span>**COPIA**

### **Funcionamiento básico**

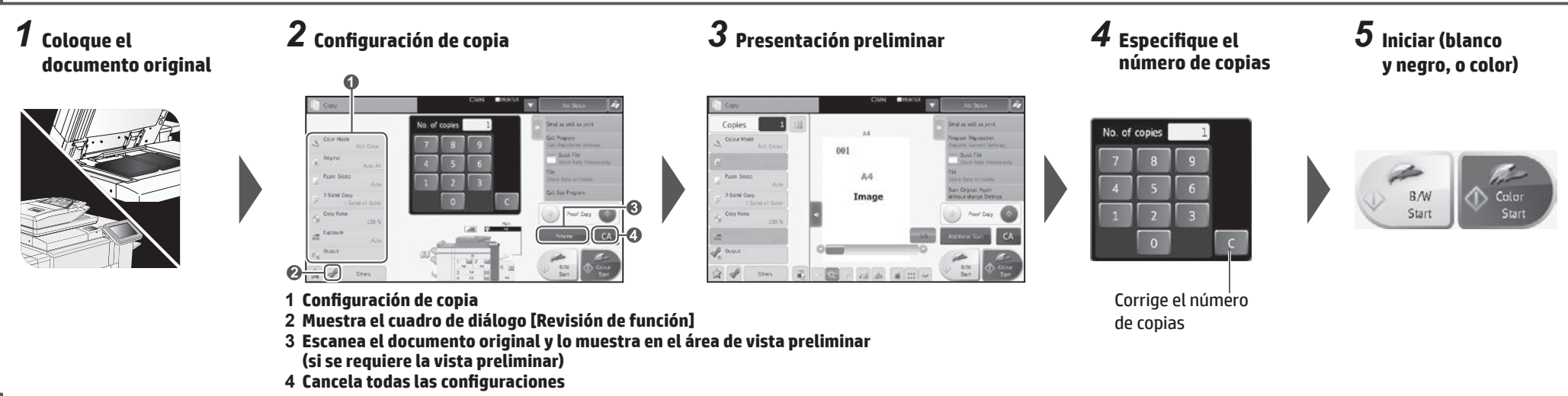

# **Configuración de copia**

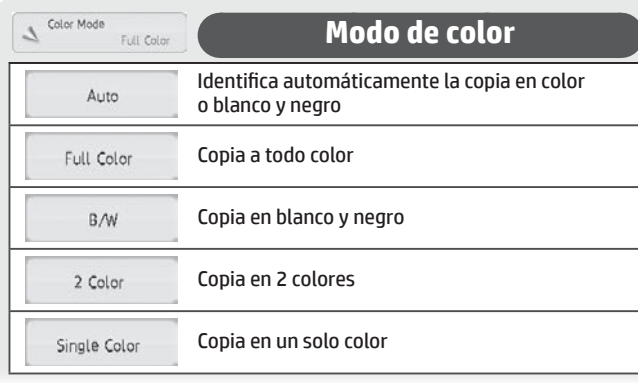

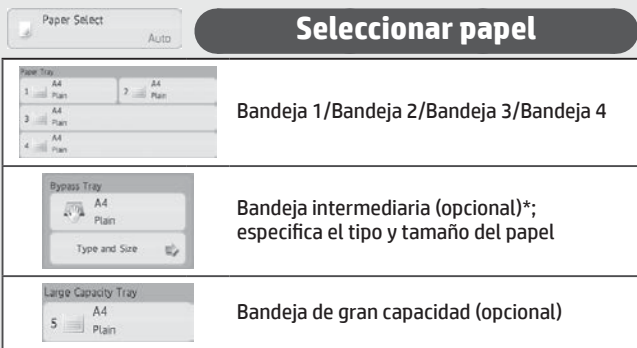

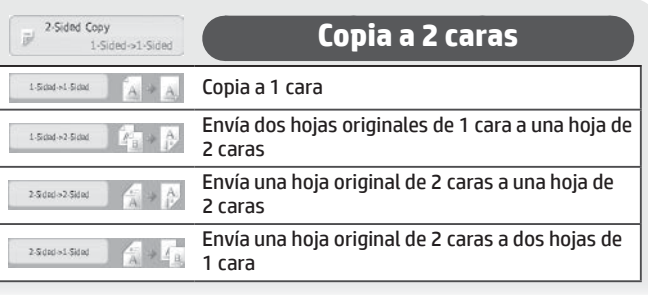

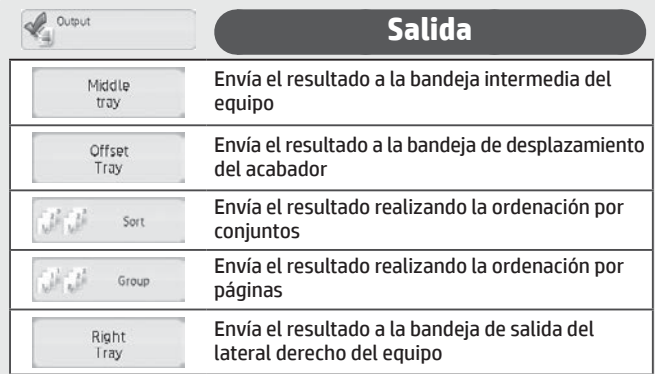

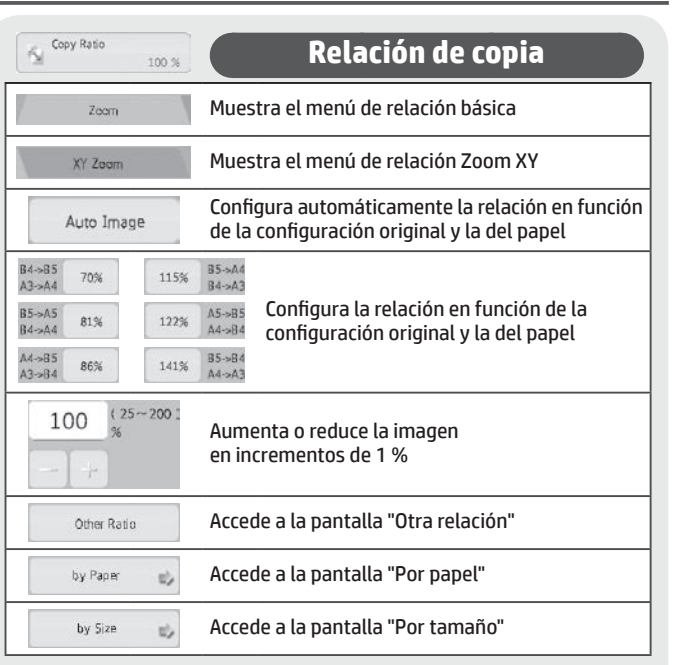

\* Tenga en cuenta que la bandeja intermediaria es una función estándar en determinados países y determinadas regiones.

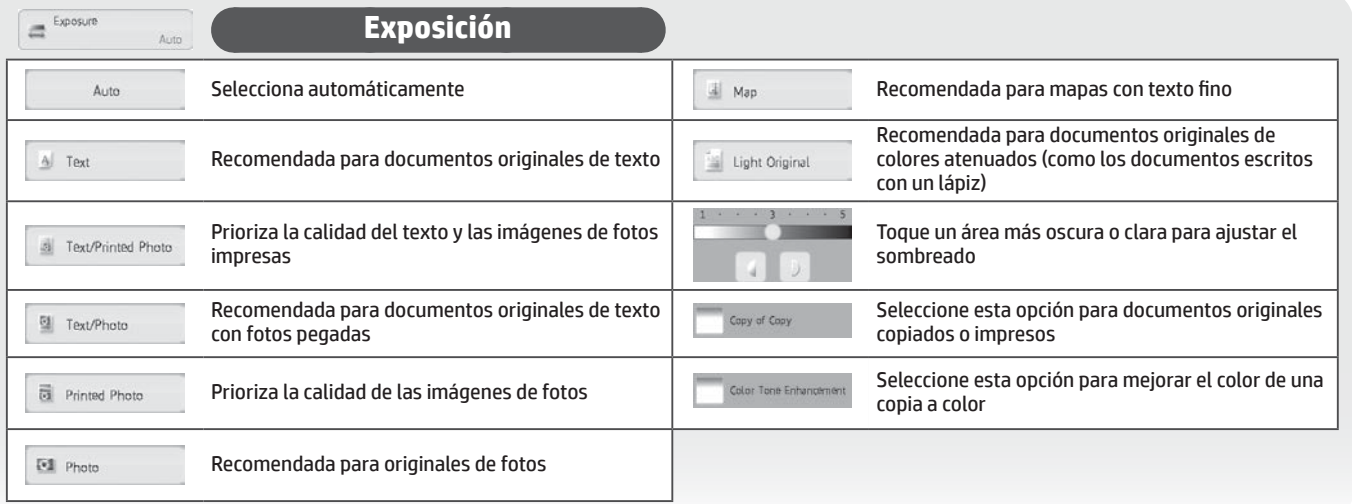

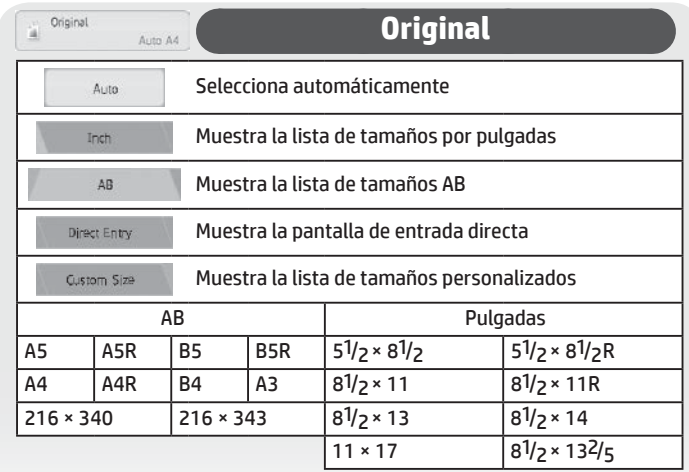

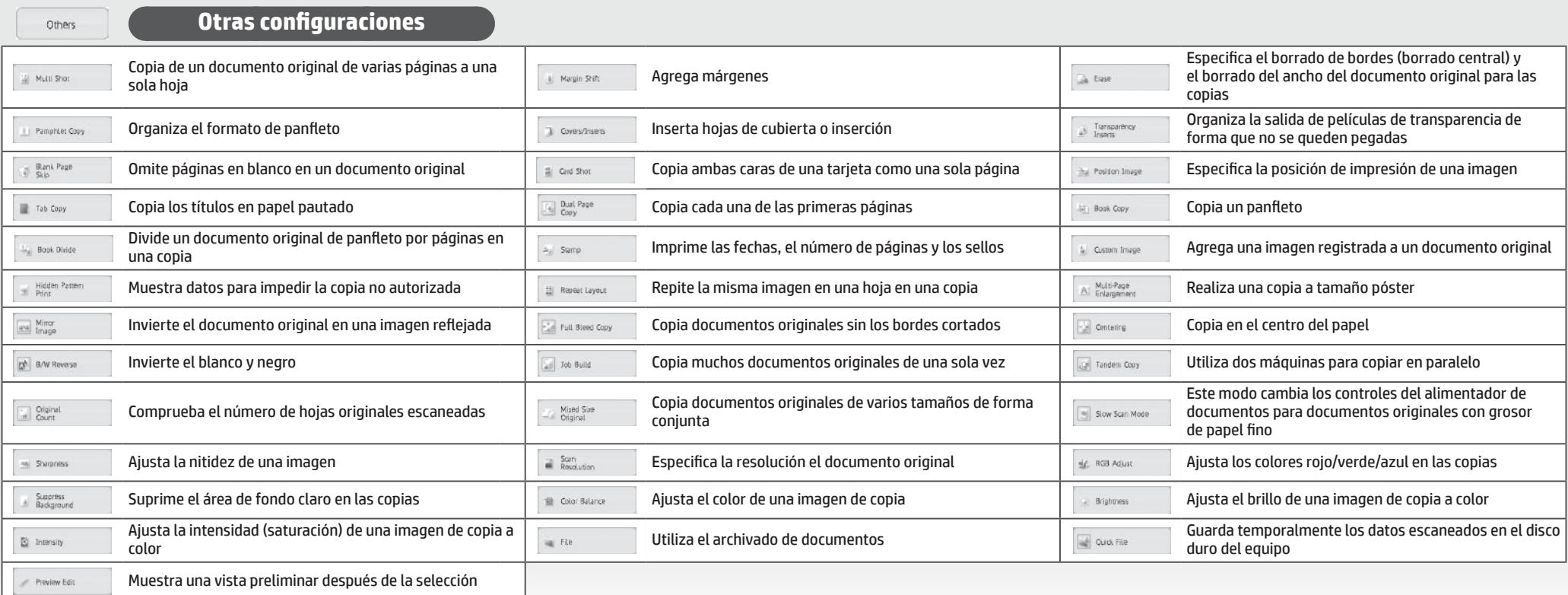

# <span id="page-11-0"></span>**FAX**

# **Funcionamiento básico**

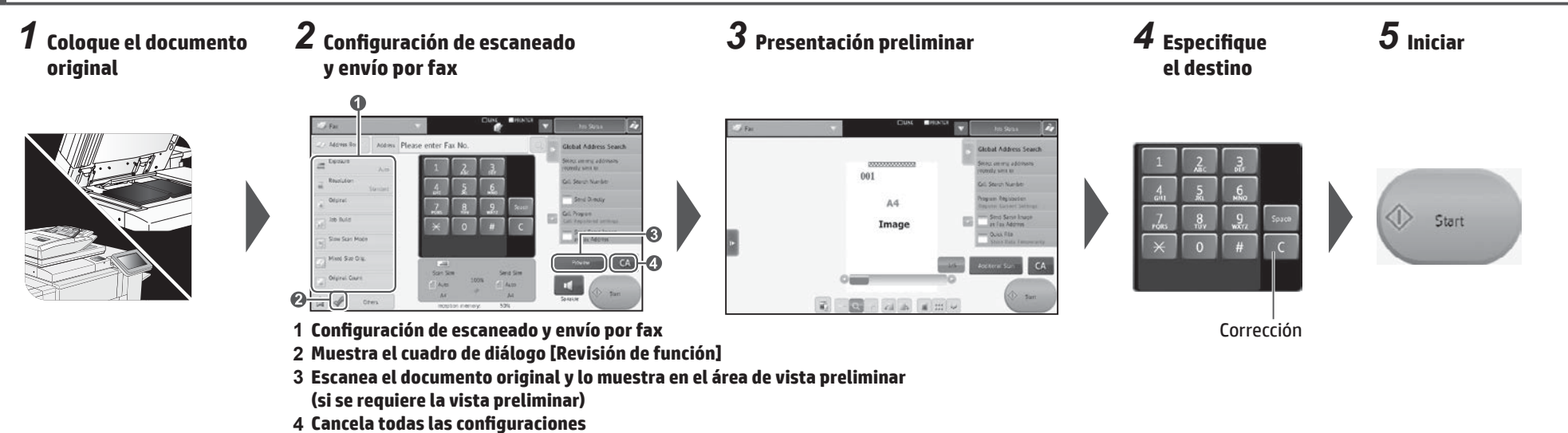

### **Configuración de escaneado y envío por fax**

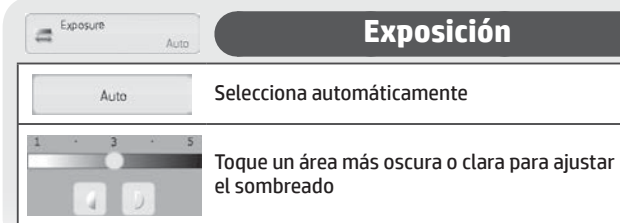

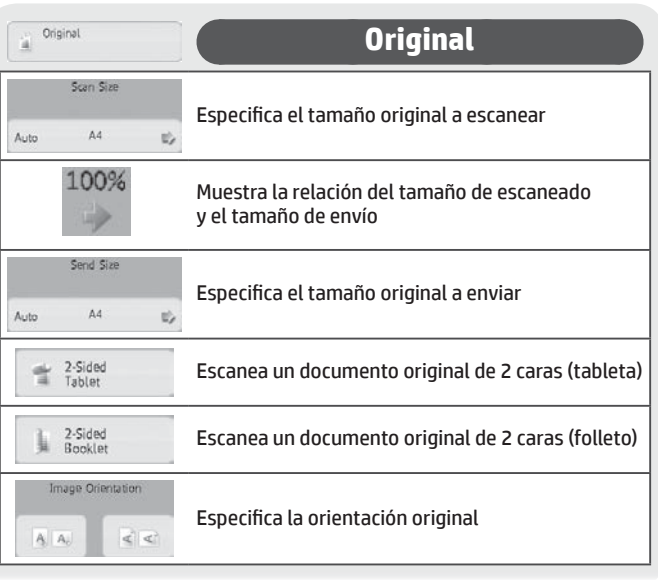

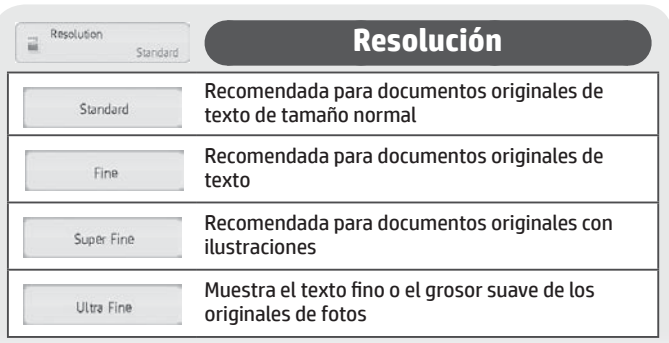

Address Book

**Libreta de direcciones**

Toque esta opción para mostrar la pantalla de libreta de direcciones y seleccionar un destino.

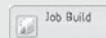

#### **Creación de trabajo**

Toque esta opción para activar o desactivar el modo de creación de trabajo; si la configura como activada, escaneará un gran número de documentos originales en segmentos

Slow Scan Mode

Mixed Size Orig.

#### **Modo de escaneado lento**

Toque esta opción para activar o desactivar el modo de escaneado lento; si la configura como activada, evitará que los papeles pequeños o finos se atasquen al escanearlos

**Originales de varios tamaños**

Utilice esta opción para activar o desactivar el modo de originales de varios tamaños.

Si la configura como activada, escaneará originales de diferentes tamaños a la vez mediante el alimentador de documentos

# Original Count

#### **Recuento de originales**

Toque esta opción para activar o desactivar la configuración de recuento de documentos originales;

si la configura como activada, envía el fax después de comprobar el número de hojas originales escaneadas

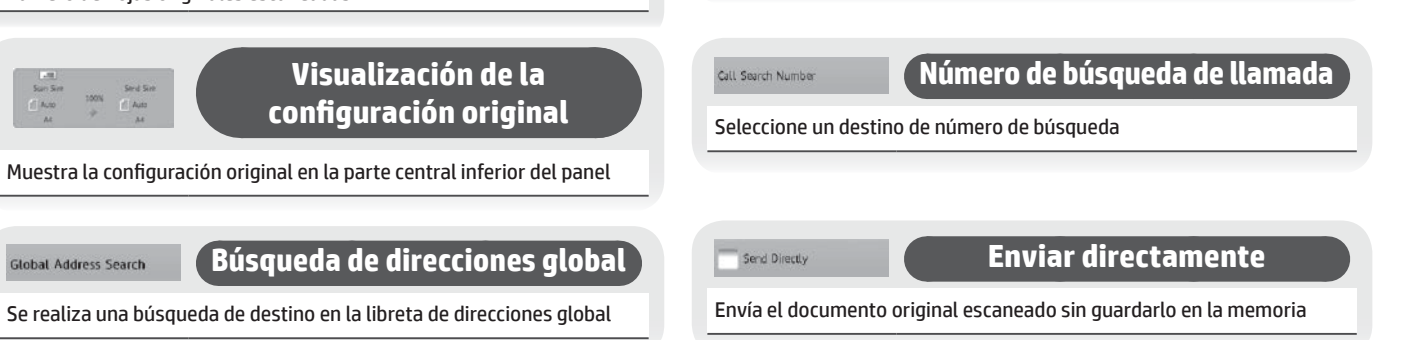

Select among addresses recently sent to

**Seleccionar una dirección entre las utilizadas recientemente**

Seleccione un destino en la pantalla de registro de transmisiones

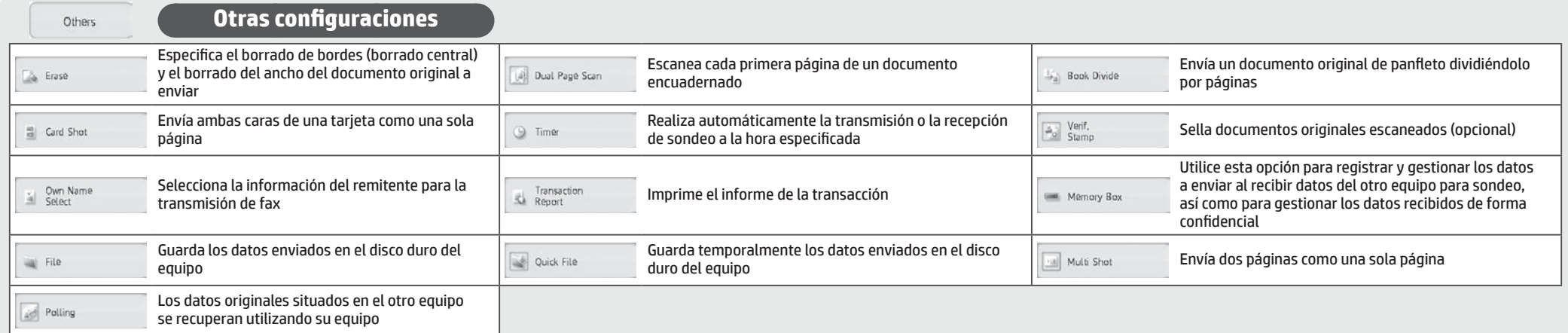

Este manual contiene referencias a la función de fax. No obstante, tenga en cuenta que la función de fax no está disponible en algunos países y algunas regiones.

# <span id="page-13-0"></span>**ESCANEO**

# **Funcionamiento básico (Escaneado para correo electrónico)**

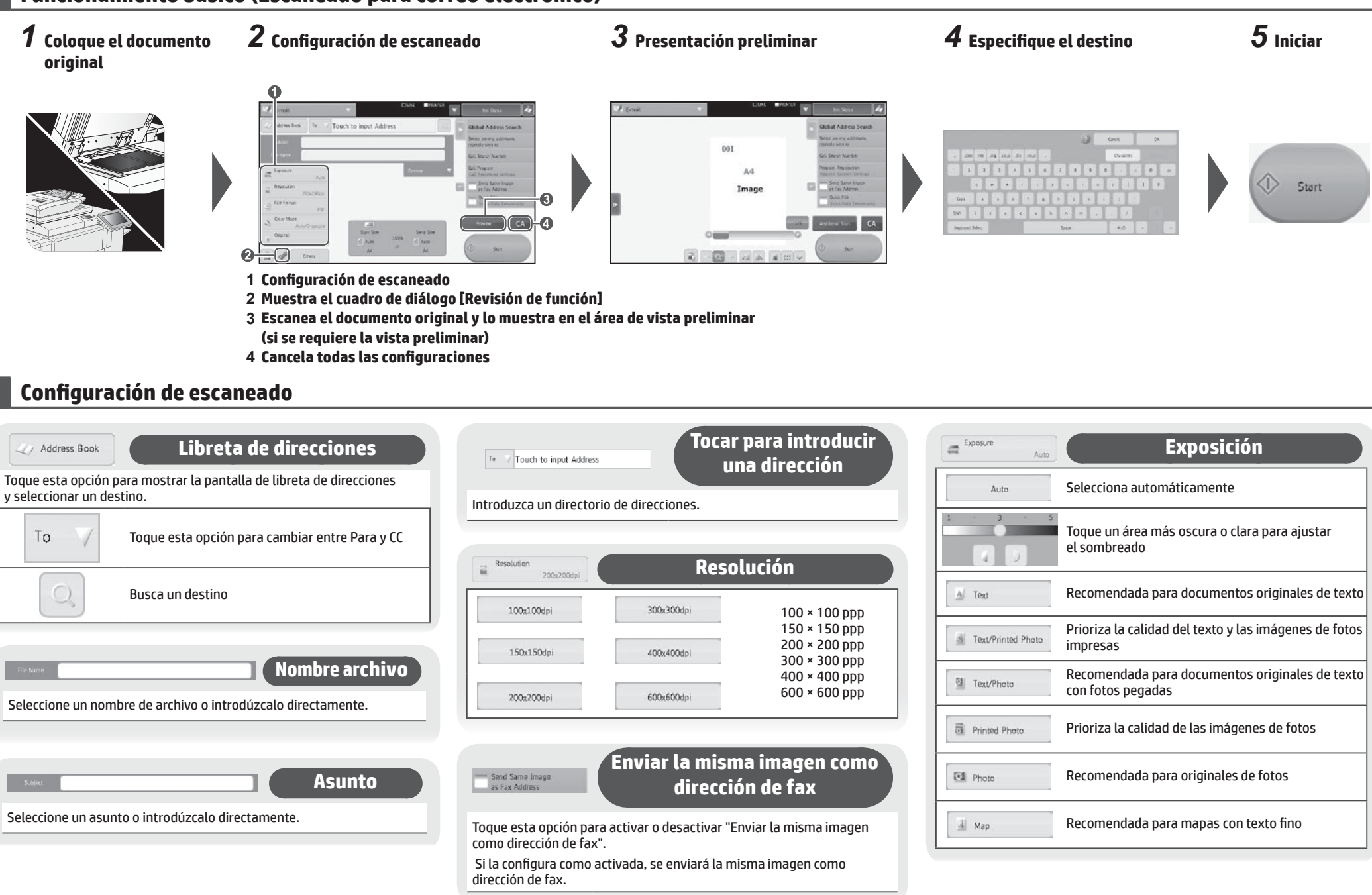

 $\begin{tabular}{|c|c|} \hline \quad \quad & File Format \\ \hline \quad & \quad & \quad \quad \\ \hline \end{tabular}$ 

 $\overline{\text{PDF}}$ 

### **Formato de archivo**

Esta función configura el formato de archivo y el modo de compresión (relación) de los datos enviados.

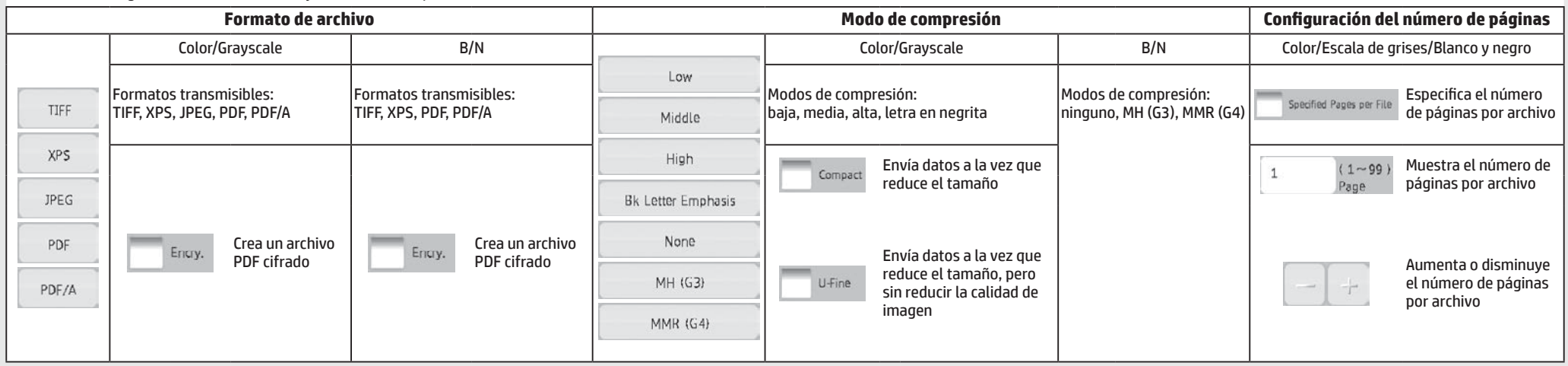

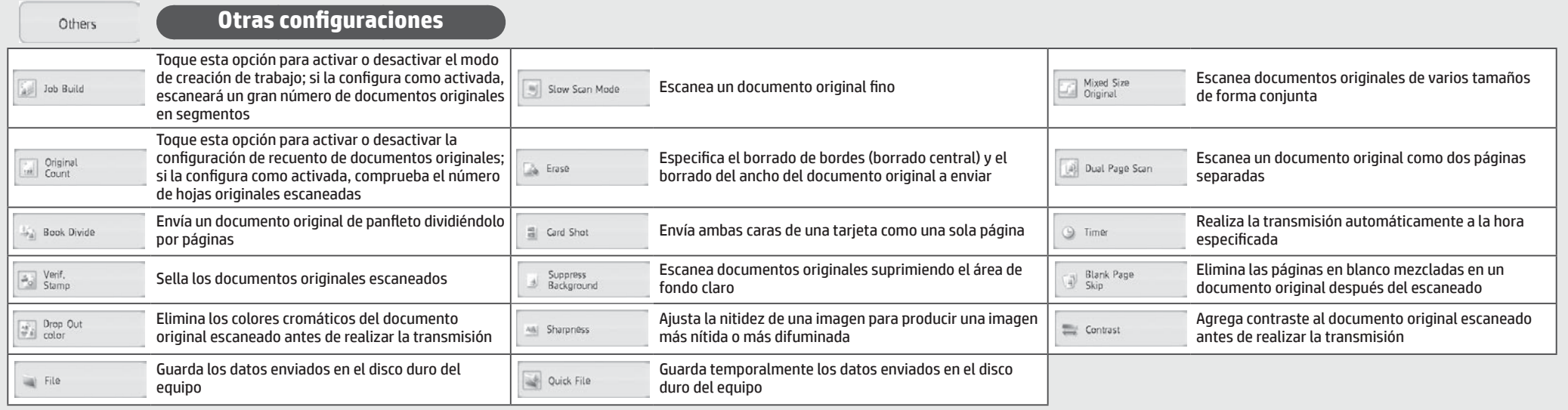

# <span id="page-15-0"></span>**ARCHIVADO DE DOCUMENTOS**

Esta función guarda el documento original escaneado, los datos recibidos por fax o los datos de impresión de un PC en el disco duro del equipo o un dispositivo de memoria externo. Los datos guardados se pueden imprimir o enviar. También es posible la edición de los archivos almacenados (por ejemplo, puede combinarlos).

### **Funcionamiento básico**

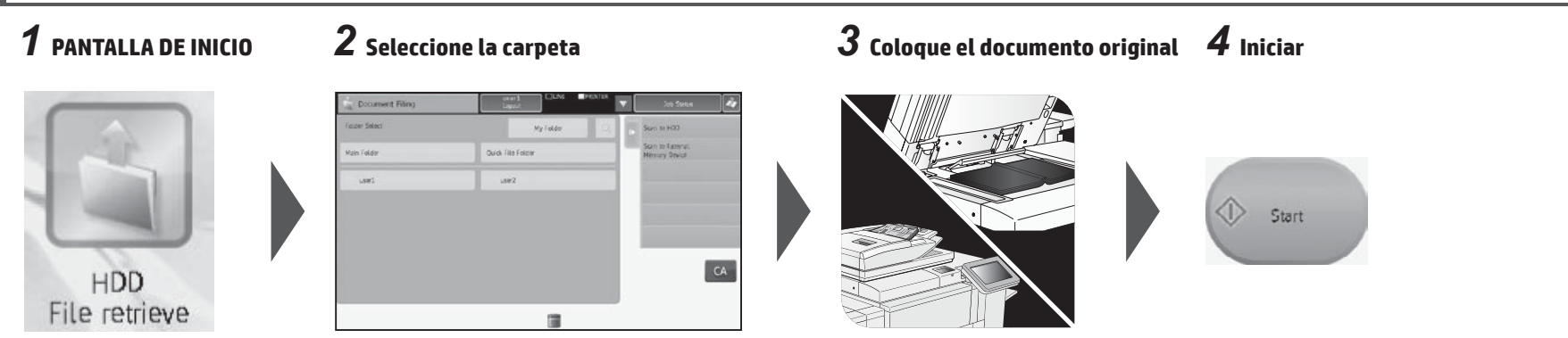

### **Pantalla de selección de carpeta**

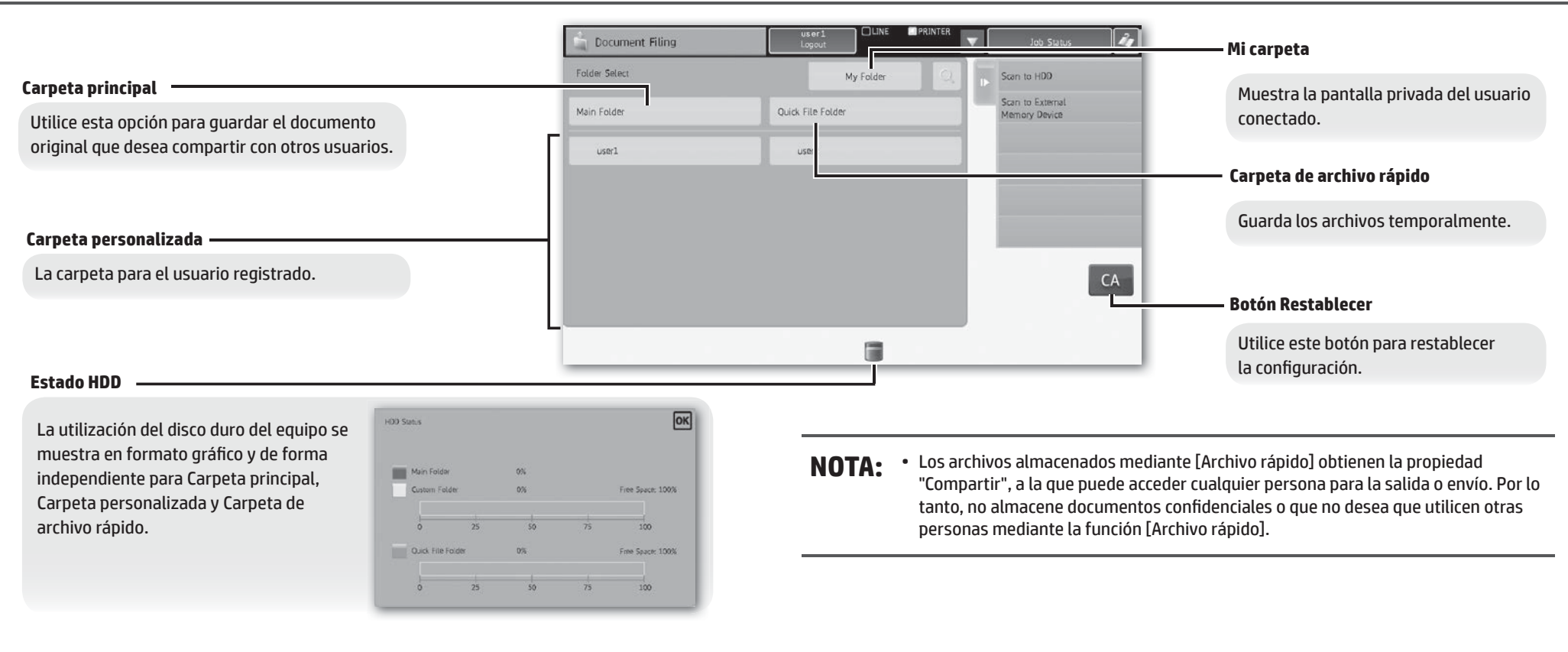

Puede seleccionar el método de visualización de archivos. Puede seleccionar entre la vista de lista y la vista de miniaturas.

#### ■ Visualización por carpetas **Wisualización por trabajo**

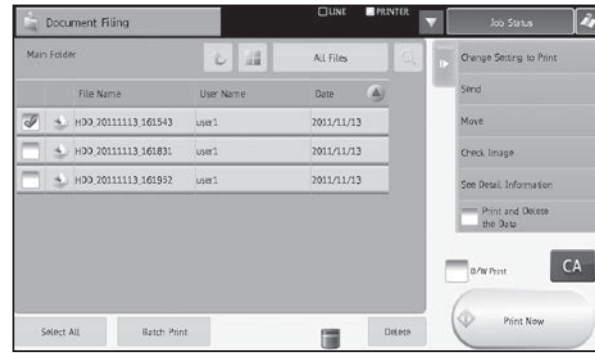

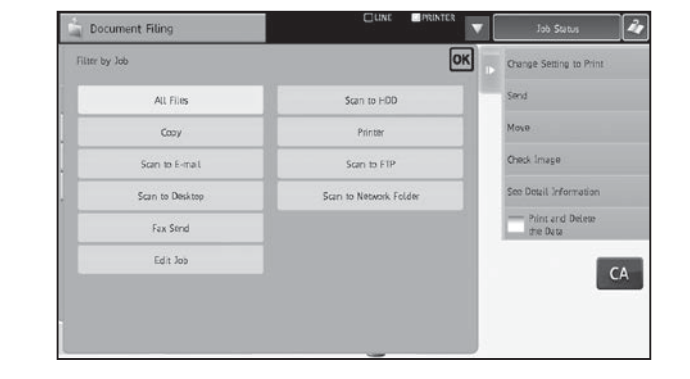

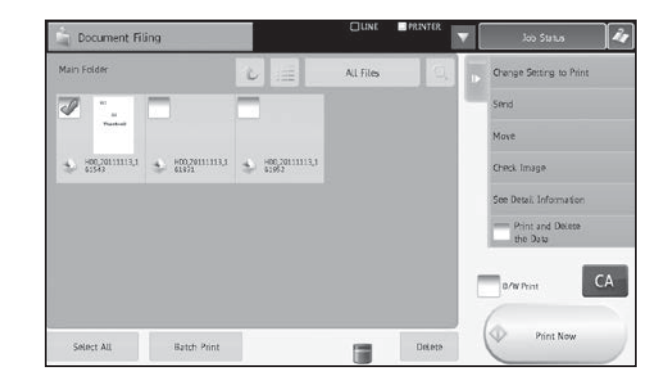

### **Menú de configuración del trabajo**

Seleccione el archivo que desea recuperar y, a continuación, la operación deseada. Las siguientes operaciones se muestran en el panel de acciones.

La operación [Imprimir ahora] no se muestra en el panel de acciones, sino como un botón en el área de activación.

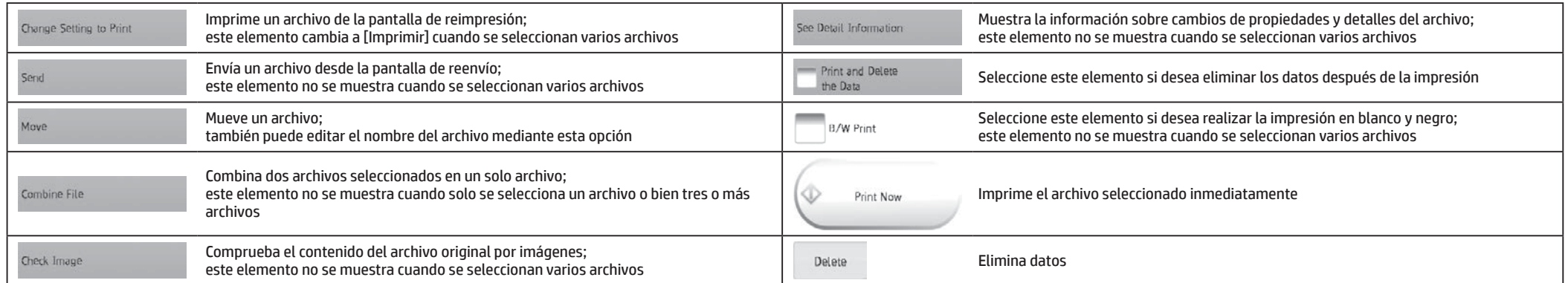

# <span id="page-17-0"></span>**SALIDA DE COPIA**

Configure la configuración de salida para las copias mediante Ordenar, Grupo, Desplazamiento, Grapar, Perforar o Doblar.

# **Funcionamiento básico**

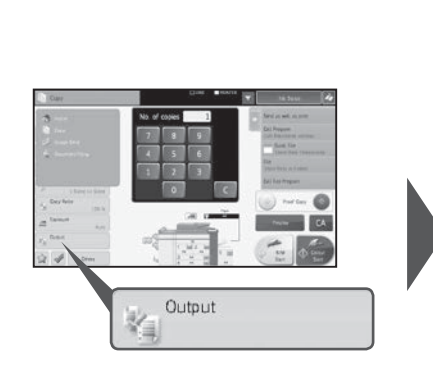

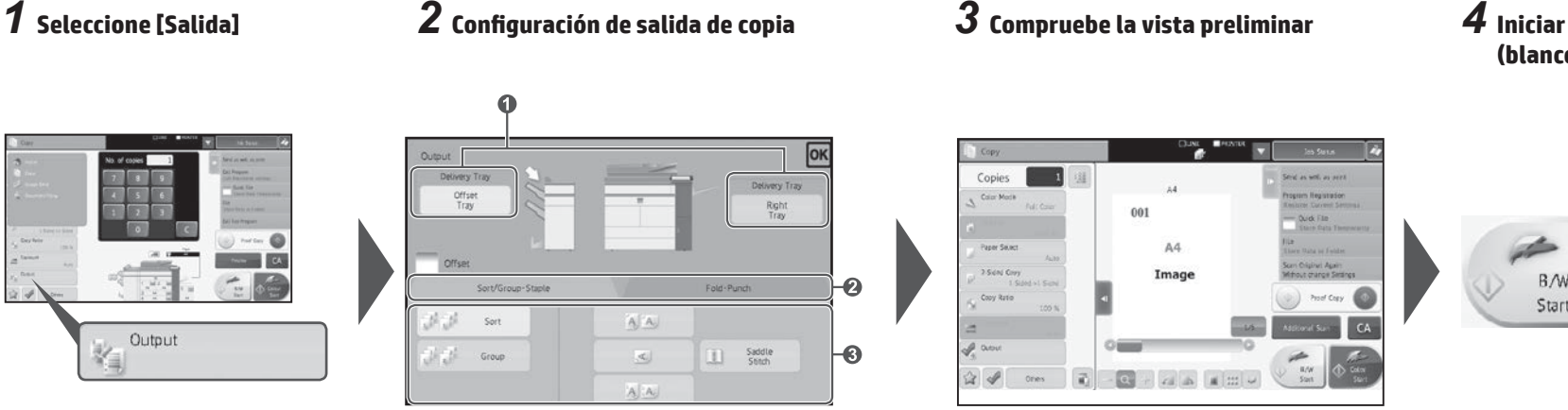

**1 Especifique la bandeja de salida 2 Seleccione la salida y el tipo de salida del papel 3 Especifique los detalles del modo de salida**

# **Configuración de la bandeja de salida**

### **Configuración de la bandeja de salida**

Especifique el destino de salida de las copias. La bandeja de salida seleccionada actualmente se indica mediante una flecha.

#### **(Cuando hay instalado un acabador [grapado de 100 hojas] o un acabador de encuadernado [grapado de 100 hojas])** Se puede seleccionar la tecla [Bandeja intermedia].

Offset Envía el resultado a la bandeja de desplazamiento Tray Envía el resultado a la bandeja derecha Si se especifica la función de desplazamiento, Right ordenación y grapado, encuadernación, plegado o Tray

### **Función de ordenación/agrupación**

Copies

Course March

Panar Raise

 $\approx$  4

001 A4

Esta función configura el método de ordenación al copiar un documento original escaneado.

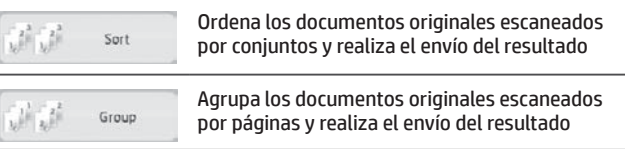

### **performado, la bandeira de desplazamiento**

**(Cuando hay un acabador o un acabador de encuadernado instalado)** Seleccione esta función cuando desee realizar la salida de las copias a la vez que las cambia por conjuntos.

La selección de la función de grapado eliminar la marca de verificación de desplazamiento automáticamente.

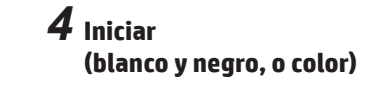

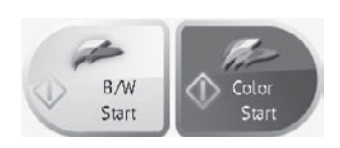

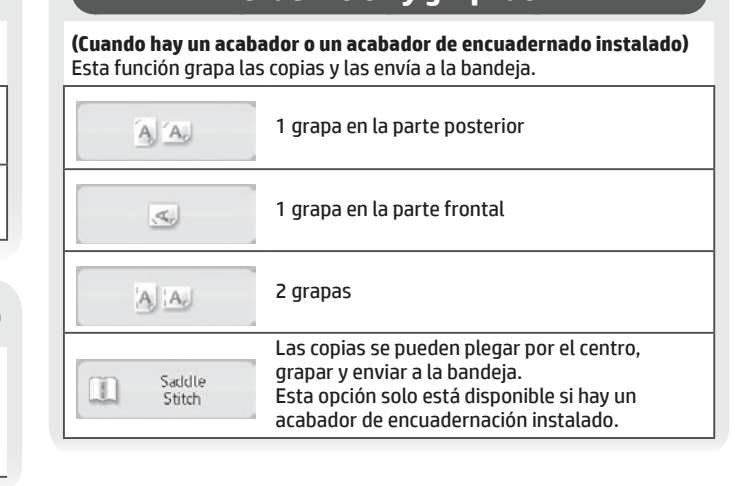

**Ordenación y grapado**

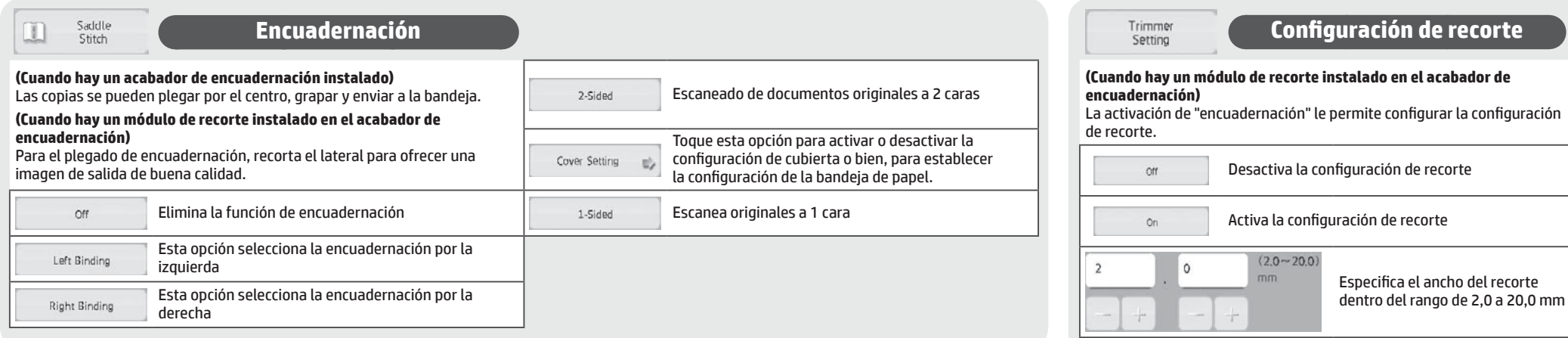

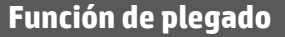

**(Cuando hay un acabador de encuadernado o una unidad de plegado instalado)**

Las copias se pueden plegar y enviar a la bandeja.

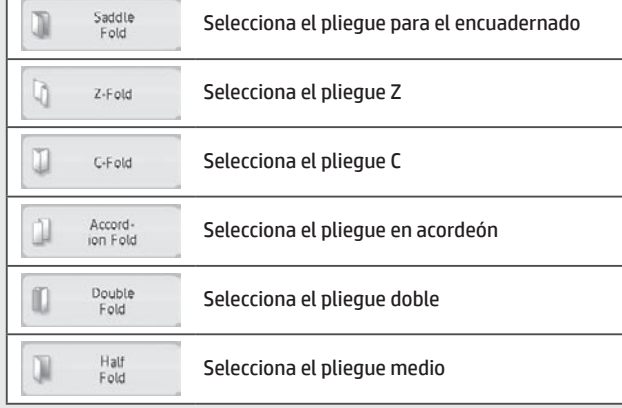

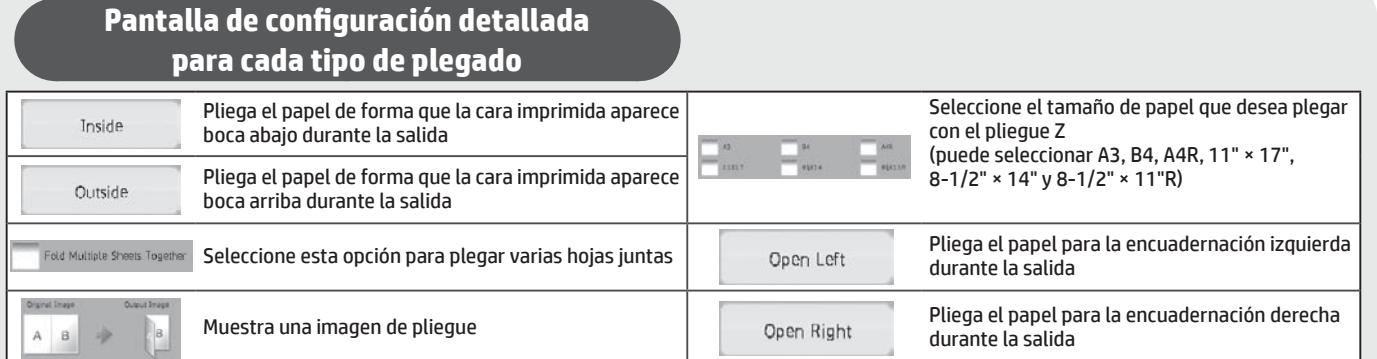

# **Función de perforado**

#### **(Cuando hay un módulo de perforación instalado)**

Esta función perfora copias y las envía a la bandeja. Está disponible para los papeles de tamaño B5R a A3.

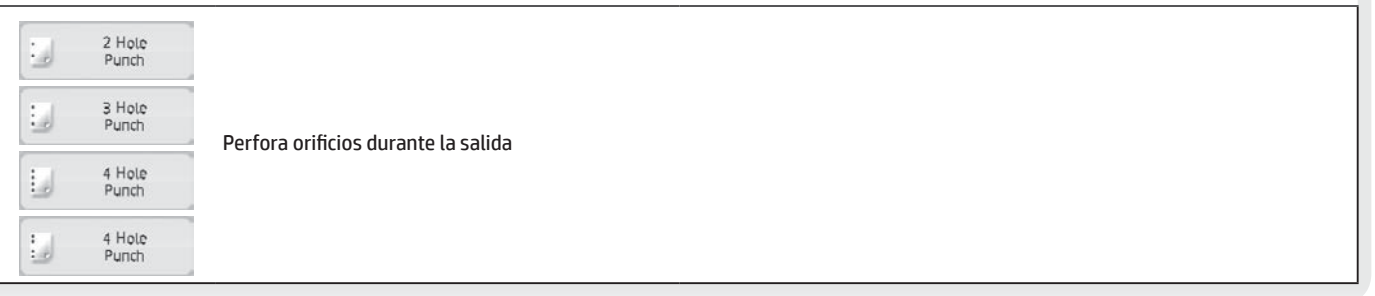

# <span id="page-19-0"></span>**ACABADO MANUAL**

Esta función le permite configurar el acabado de las páginas copiadas o impresas.

Puede seleccionar el modo de acabado manual si el insertador está instalado.

Cuando el acabador (grapado de 100 hojas), el acabador de encuadernación (grapado de 100 hojas), el módulo de perforación o la unidad de plegado están instalados, pueden realizarse operaciones de acabado como el grapado, la perforación o el plegado.

■ Cambio de modos desde la pantalla

Cambio de modos desde la pantalla

Manual

Finishing

de inicio

para cada modo

 $\overline{E}$  Fax **A** 

# **Funcionamiento básico**

*1* **Coloque el documento original** *2* **Cambie el modo de acabado manual** *3* **Configuración del método de acabado** *4* **Iniciar**

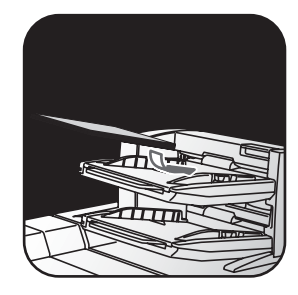

Ajuste la guía de la bandeja del insertador al tamaño del papel y cargue el papel. (Los soportes especiales como la película de transparencia y el papel pautado no se pueden utilizar).

# **Carga del papel y configuración de salida**

 $\sqrt{2}$   $\frac{1}{4}$ Upper<br>Tray  $\frac{m_1}{4M}$   $\frac{N_{\rm eff}}{M}$ Lower<br>Trav

**Comprobación y cambio de la bandeja de salida**

Puede comprobar el tipo y tamaño de papel cargado.

Según sea necesario, puede especificar el tipo y el tamaño para cada una de las bandejas superior e inferior.

Si desea cambiar los tamaños o tipos de papel, seleccione [Configuración del sistema] > [Configuración de la bandeja de papel] > [Insertador].

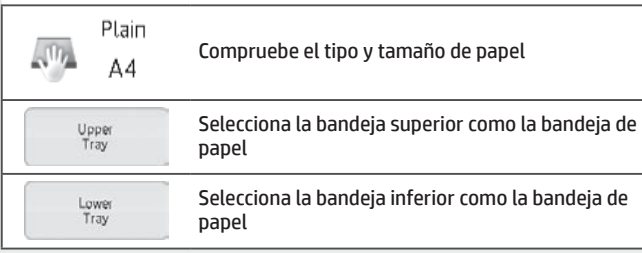

# Middle  $tray$ Offset<br>Tray

### **Comprobación y cambio de la bandeja de salida**

La bandeja de salida se selecciona automáticamente según la función de salida que configure. No obstante, si selecciona Pliegue Z, Pliegue medio o Perforar, puede seleccionar la bandeja intermedia o de desplazamiento como bandeja de salida.

Si ha cambiado la bandeja de salida, puede anularse la selección de la función de salida en función de la configuración de salida original.

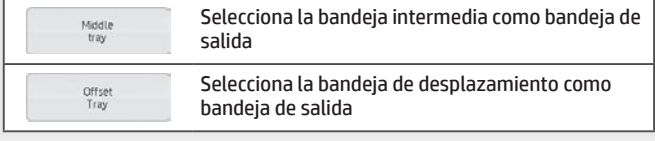

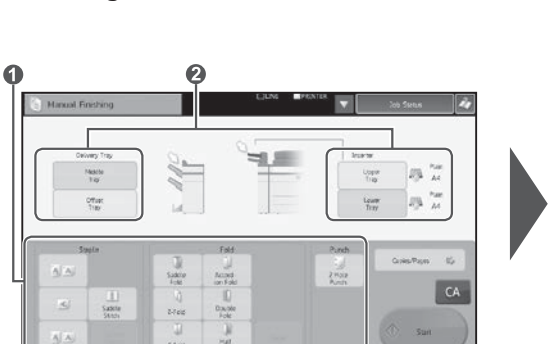

Start

**1 Seleccione el método de acabado apropiado 2 Cambie la bandeja de papel o la bandeja de salida según sea necesario**

Ø

#### **Orientación del documento original colocado**

Para realizar el grapado o perforado en la posición deseada, coloque el papel tal como se indica a continuación:

- • Para la función de grapado, coloque el papel boca arriba y alinee el texto con la dirección de la pantalla del panel táctil. (Para la función de encuadernación, coloque el papel de forma que la superficie central esté boca arriba.
- • Cuando utilice la función de perforación o plegado, coloque el papel boca arriba y alinee el texto horizontalmente y hacia arriba en la dirección (correcta) de escaneado.

**Grapa**

#### **(Cuando hay un acabador instalado)**

Esta función grapa el conjunto de hojas de papel cargado.

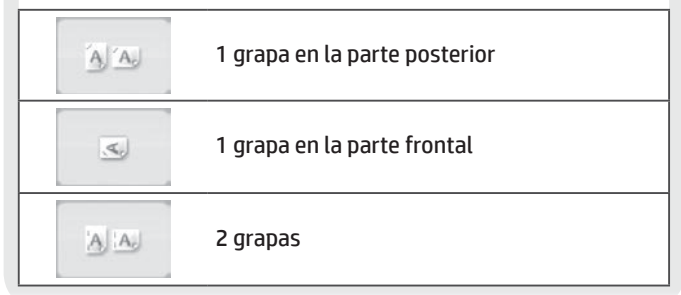

**Configuración del número de**  Copies/Pages 一步 **copias (número de páginas)**

Esta función carga hojas previamente ordenadas y envía varios conjuntos de una vez a la bandeja de salida.

#### **Configuración del número de copias**

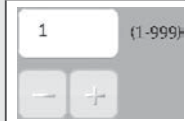

Introduzca el número de copias de salida (de 1 a 999)

#### **Configuración del número de páginas**

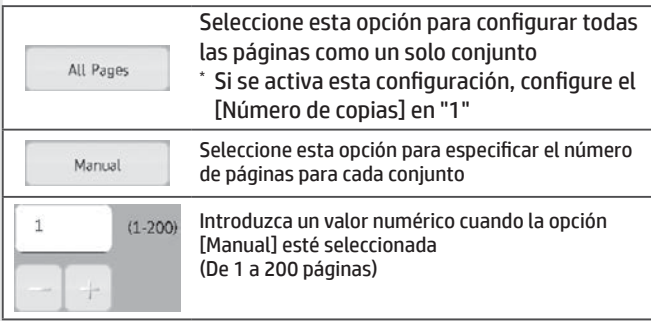

#### **Encuadernación**

**(Cuando hay un acabador de encuadernación [grapado de 100 hojas] instalado)** Esta función grapa cada conjunto de copias en dos posiciones en el centro del papel, los pliega por la mitad y las envía a la bandeja de salida.

**(Cuando hay un módulo de recorte instalado en el acabador de encuadernación)** Para la encuadernación, recorta el lateral para ofrecer una imagen de salida de buena calidad.

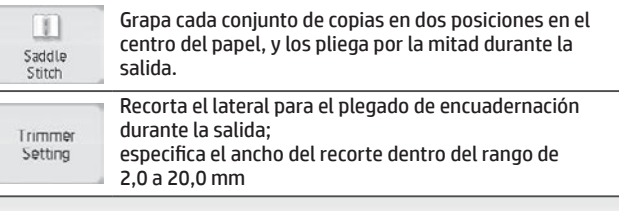

### **Comprobación y cambio de la bandeja de salida**

La bandeja de salida se selecciona automáticamente según la función de salida que configure. No obstante, si selecciona Pliegue Z, Pliegue medio o Perforar, puede seleccionar la bandeja intermedia o de desplazamiento como bandeja de salida.

Si ha cambiado la bandeja de salida, puede anularse la selección de la función de salida en función de la configuración de salida original.

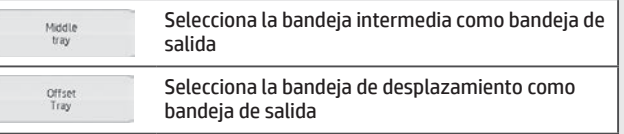

#### **Función de plegado**

#### **(Cuando hay una unidad de plegado instalada)**

Esta función pliega papel en pliegue Z, pliegue C u otros tipos de formas.

**(Cuando hay un acabador de encuadernación [grapado de 100 hojas] instalado)**

#### El papel puede plegarse en pliegue para el encuadernado.

- \* Los tamaños de papel que pueden seleccionarse varían en función del tipo de pliegue de papel.
- Los soportes especiales como la película de transparencia y el papel pautado no se pueden utilizar.

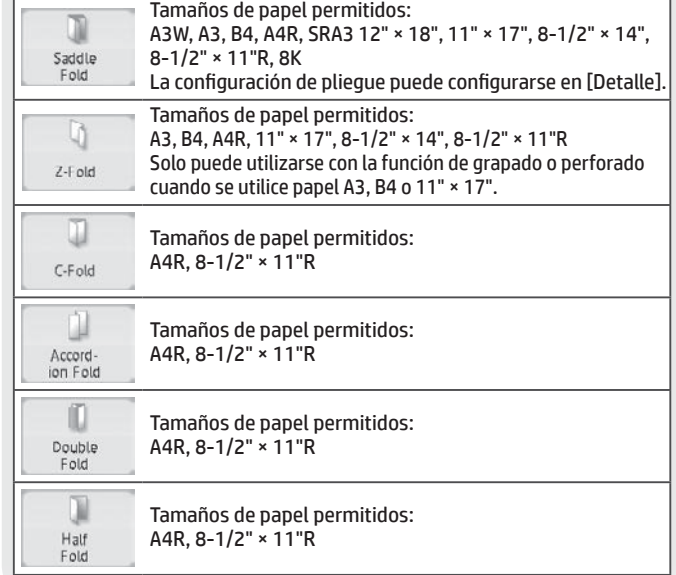

#### **Función de perforado**

#### **(Cuando hay un módulo de perforación instalado)**

Middle<br>tray

Offset<br>Tray

Esta función perfora orificios en el papel. Está disponible para los papeles de tamaño B5R a A3.

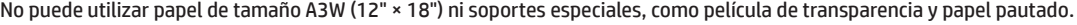

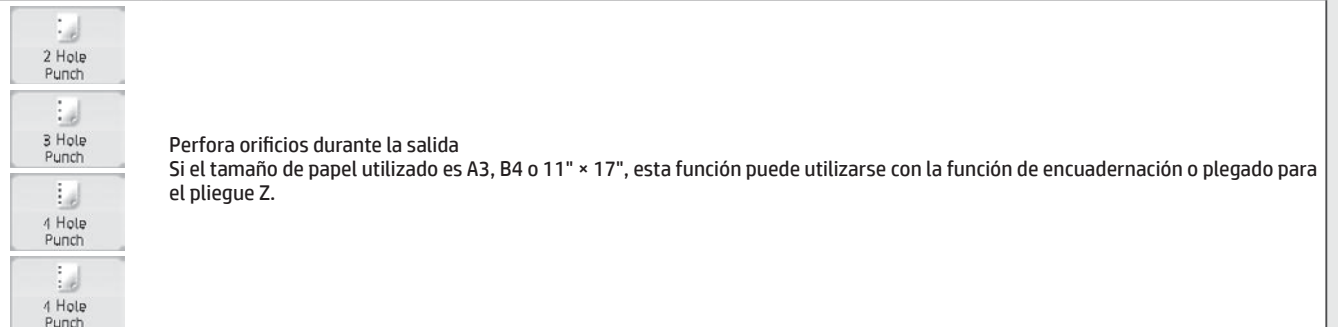

# <span id="page-21-0"></span>**ESPECIFICACIONES**

# **Básicas/Copiadora**

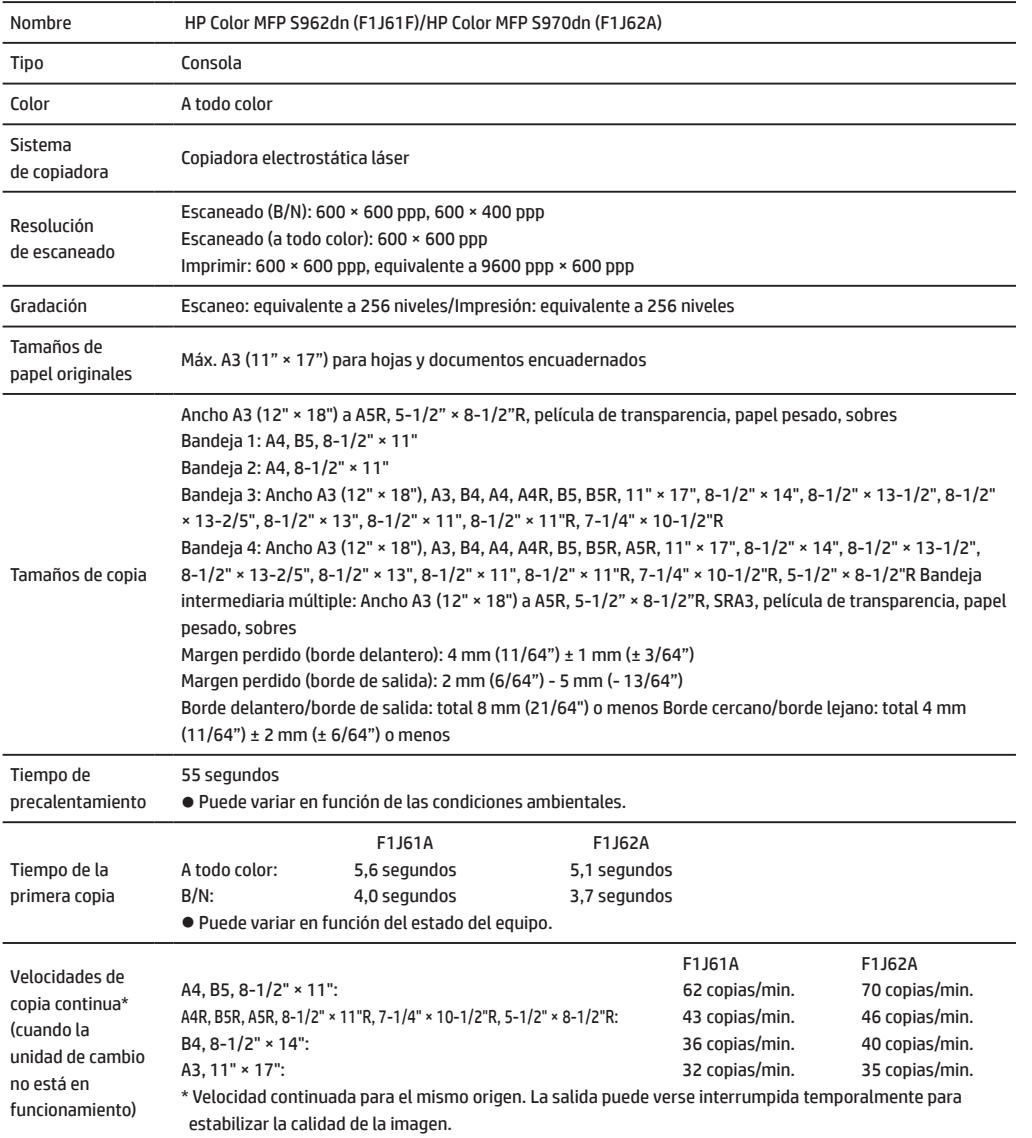

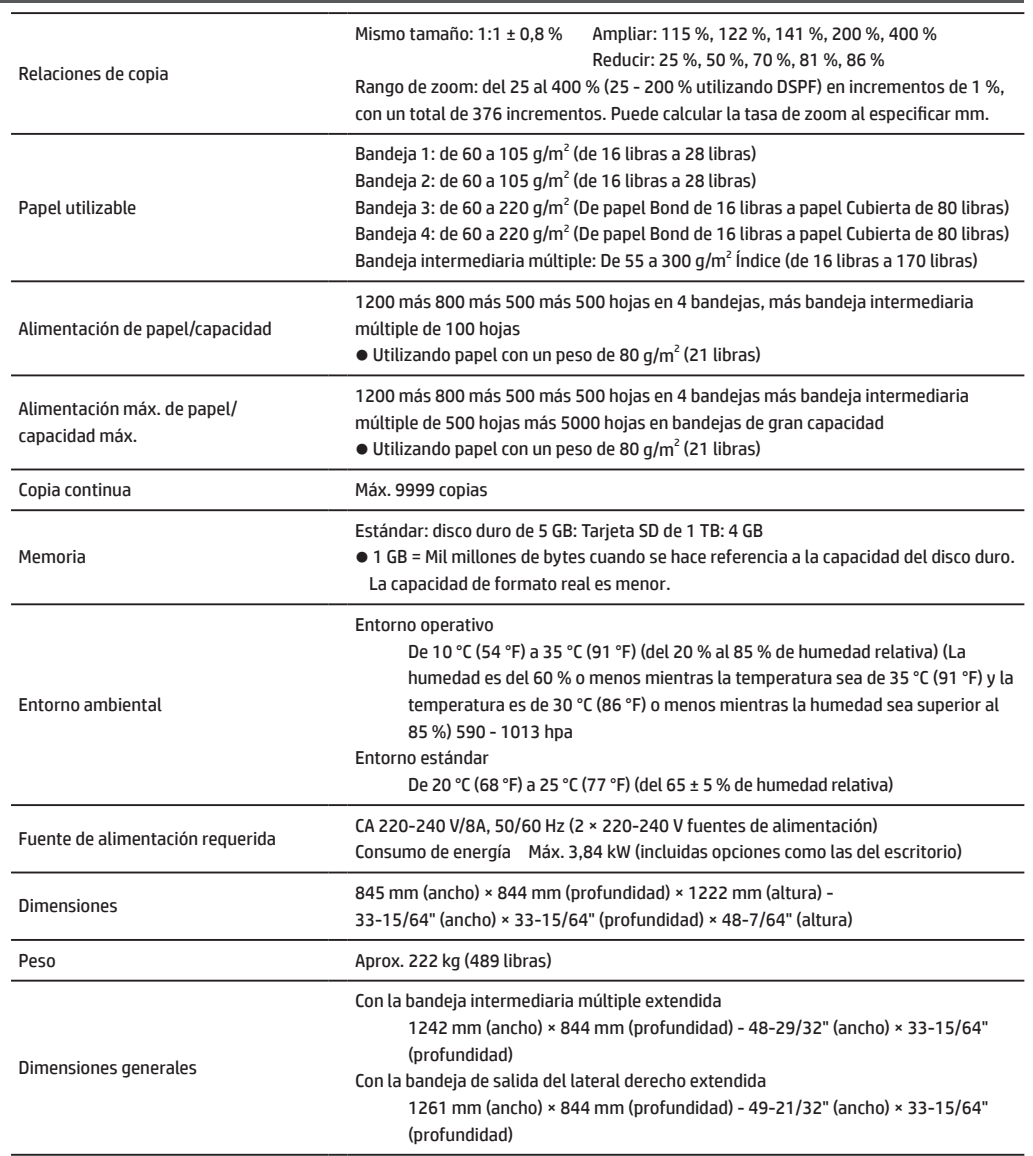

# **Alimentador automático de documentos (equipamiento estándar)**

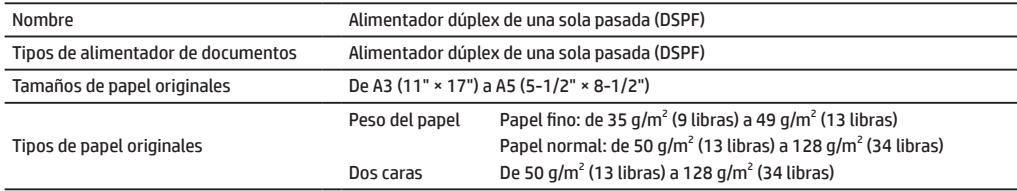

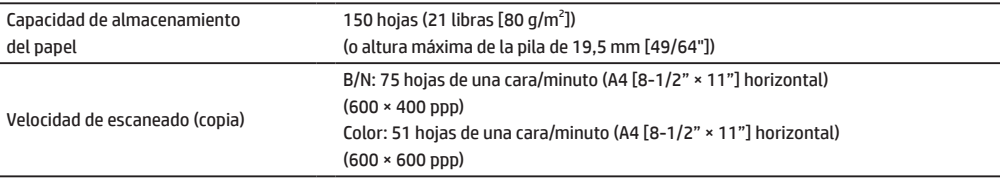

# **Bandejas de gran capacidad**

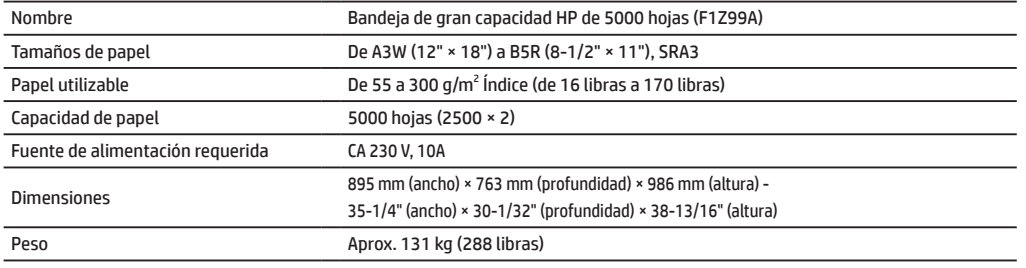

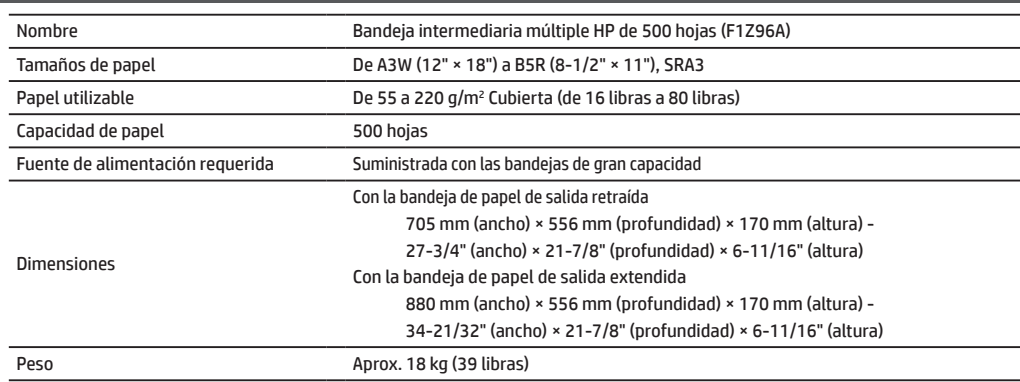

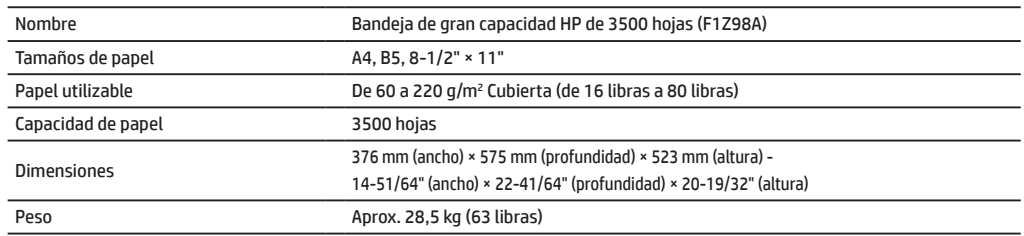

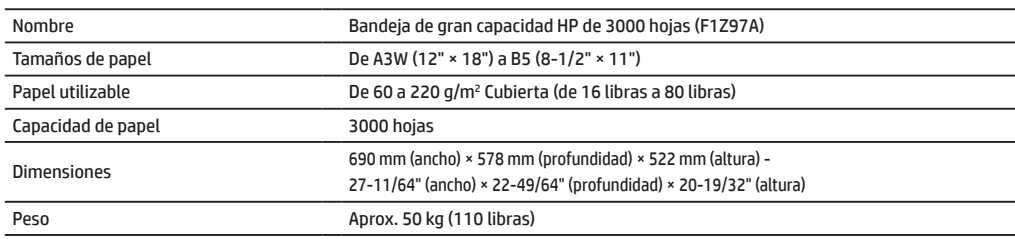

# **ESPECIFICACIONES**

# **Acabadores**

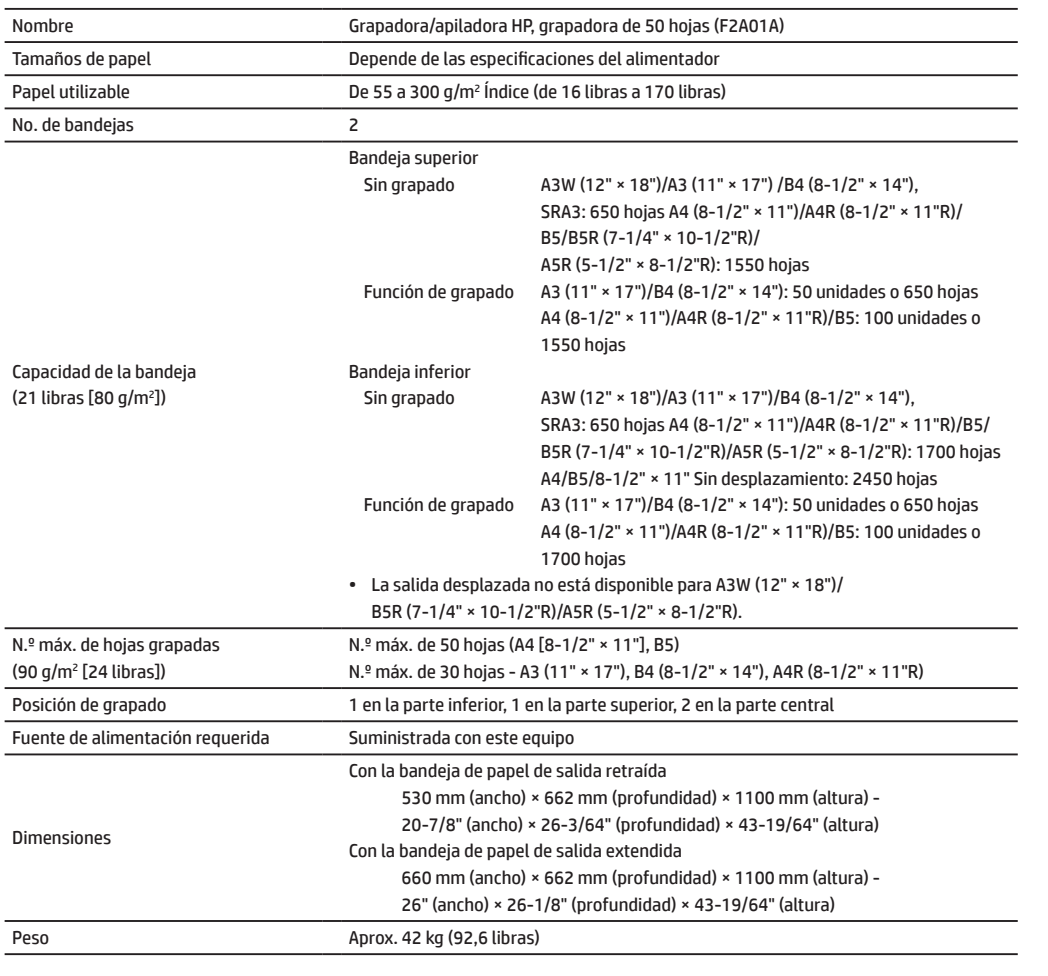

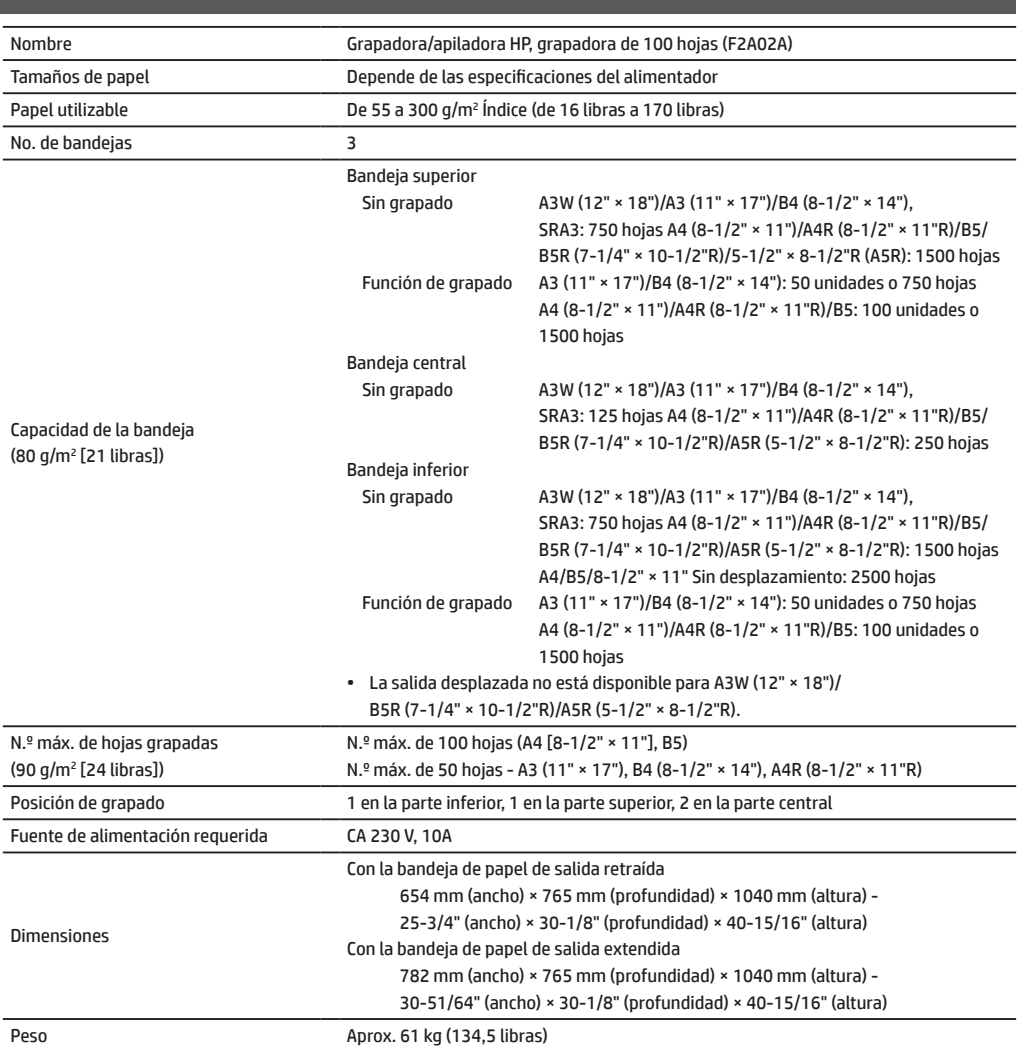

# **Acabador de encuadernación**

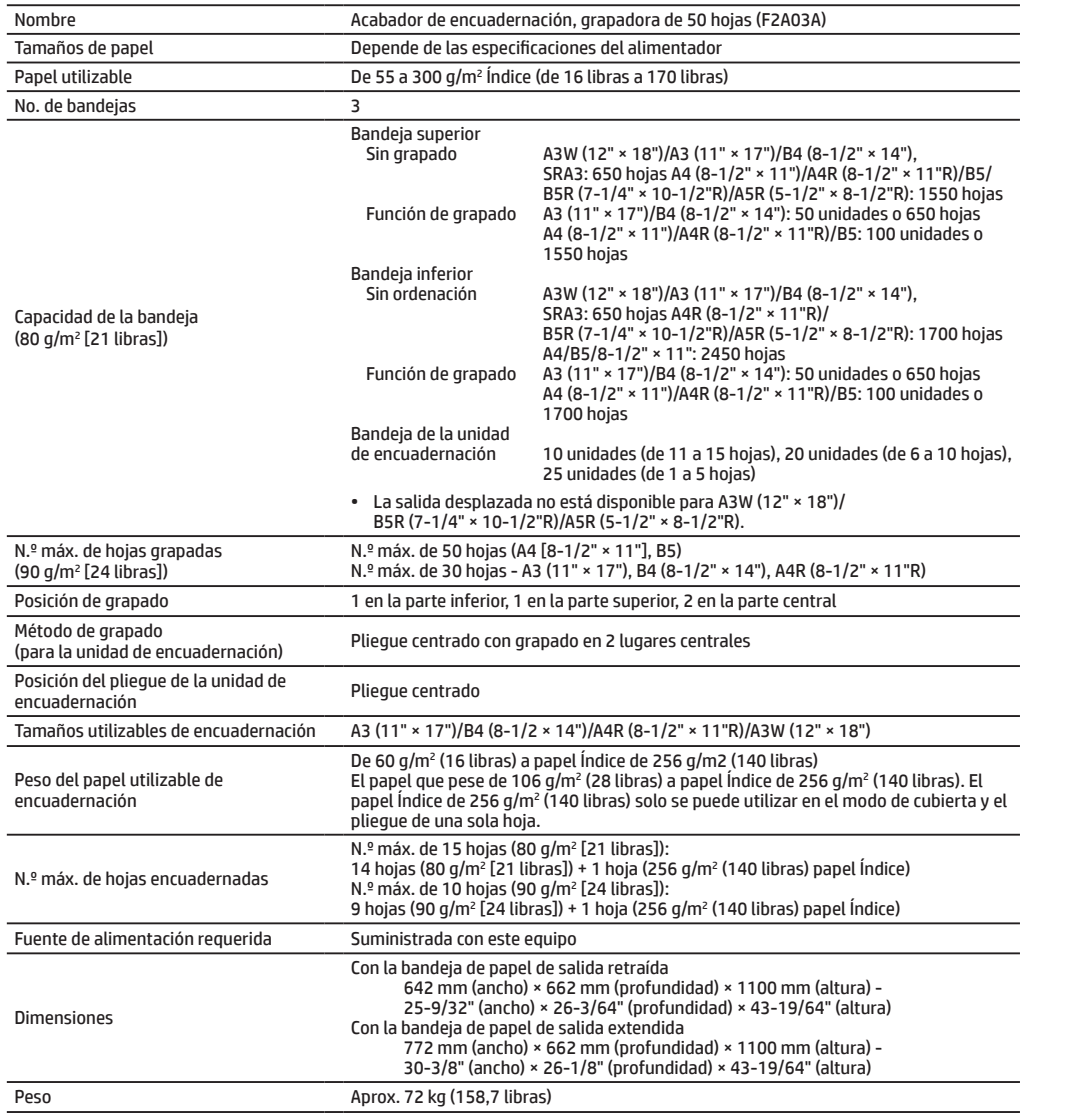

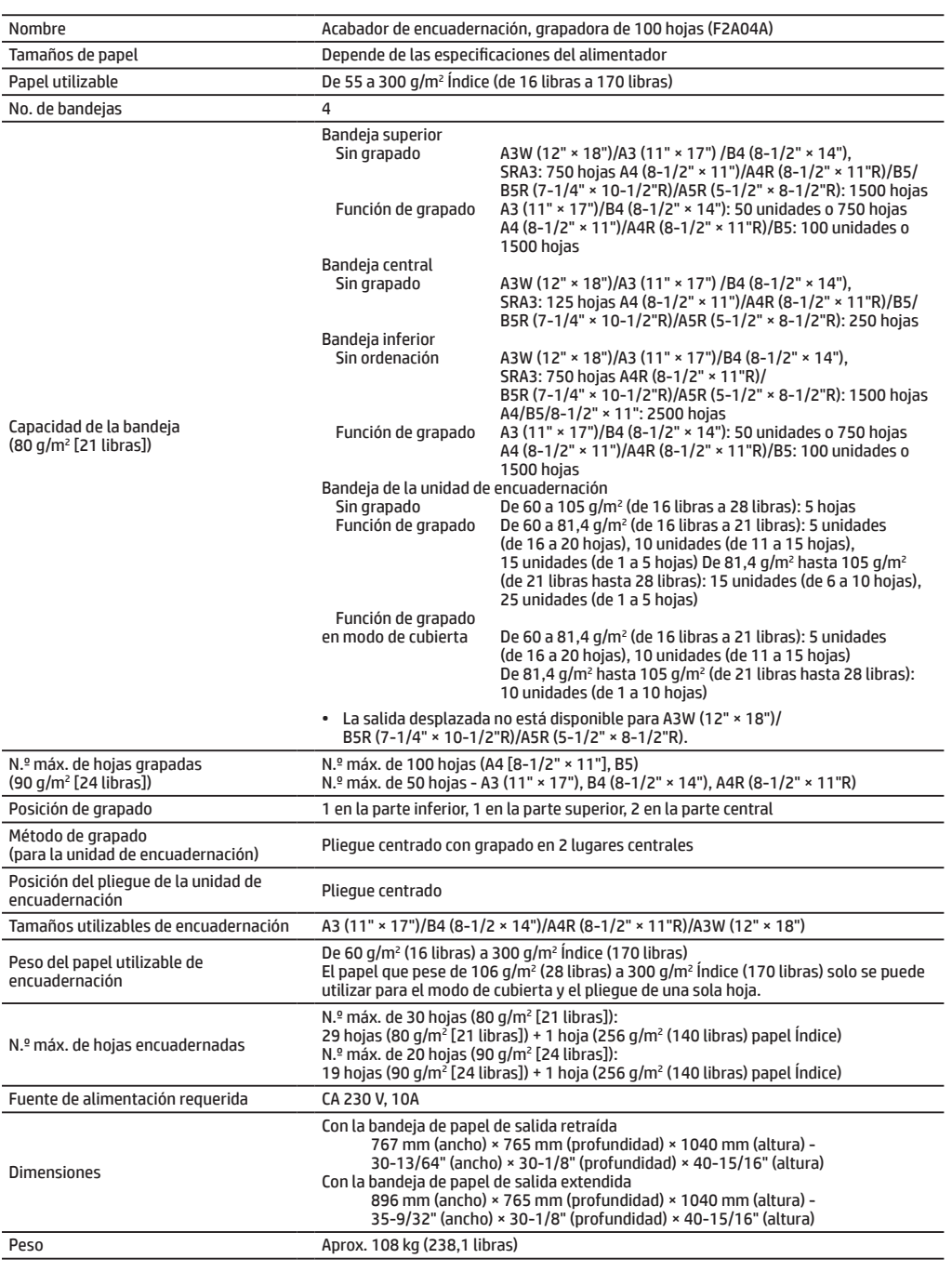

# **ESPECIFICACIONES**

# **Módulo de perforación**

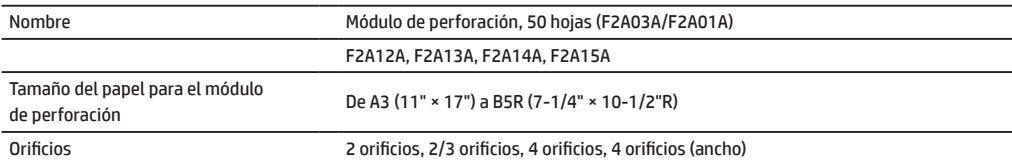

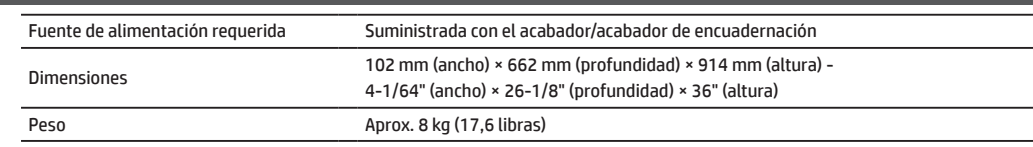

# **Módulo de perforación**

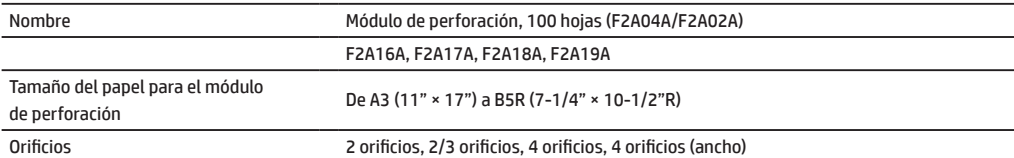

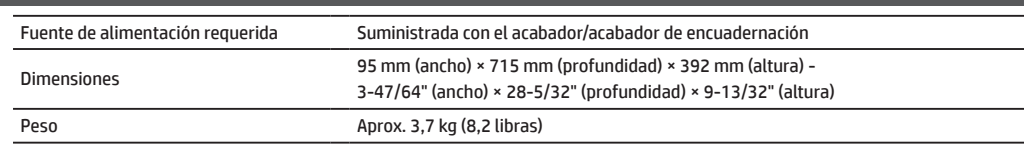

# **Fax**

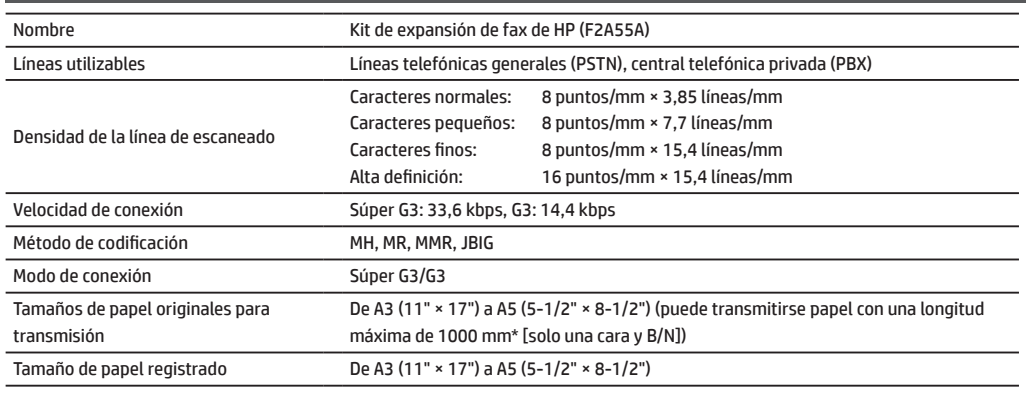

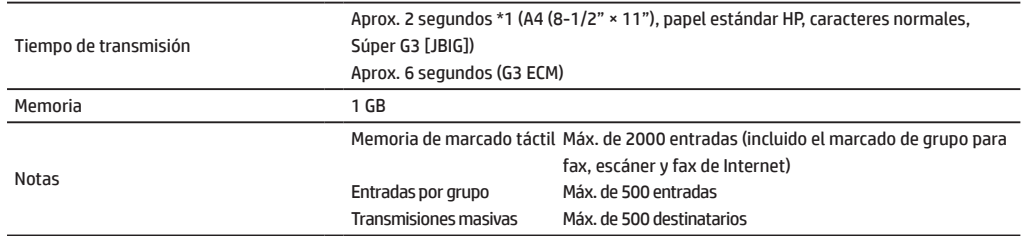

\*1 Cumple con el método de transmisión de 33,6 kbps para facsímiles Súper G3 estandarizados por la Unión Internacional de Telecomunicaciones (UIT-T). Esta es la velocidad para el envío de papel de tamaño A4 (8-1/2" × 11") de unos 700 caracteres con calidad de imagen estándar (8 × 3,85 líneas/mm) en modo de alta velocidad (33,6 kbps). Esta es la velocidad de transmisión solo para la información de la imagen y no incluye el tiempo del control de transmisiones. El tiempo real necesario para una transmisión depende del contenido de texto, el tipo de equipo de fax receptor y las condiciones de la línea telefónica.

# **Impresora de red**

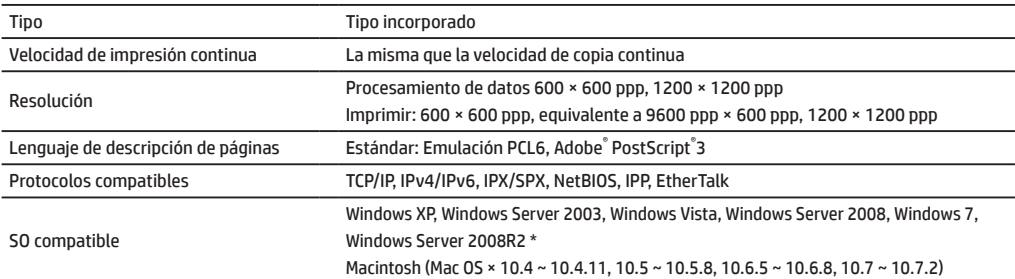

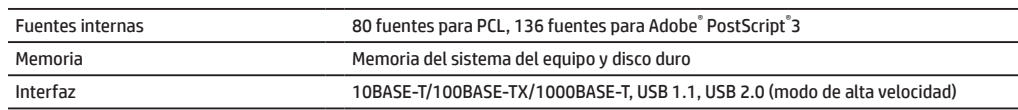

\*: Hay casos en los que no se puede establecer una conexión. Póngase en contacto con el representante de servicio y soporte de HP o de terceros.

# **Escáner de red**

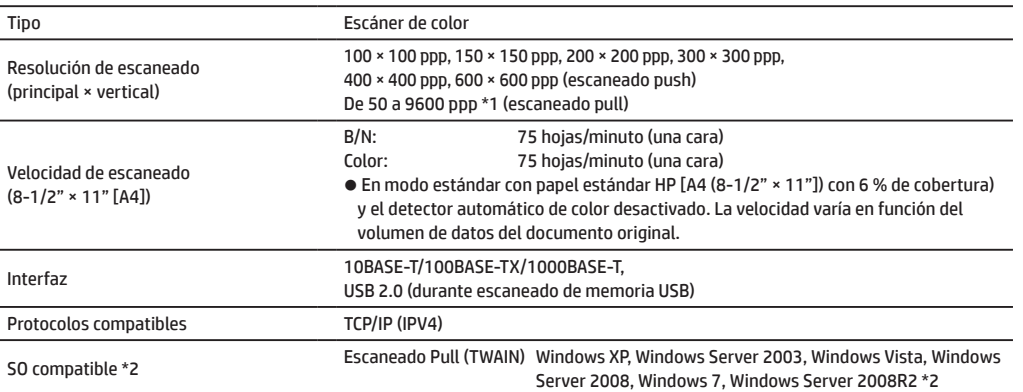

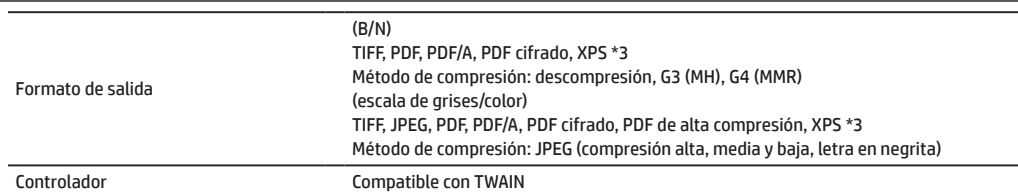

- \*1: Debe reducir el tamaño del escaneado al aumentar la resolución.
- \*2: Hay casos en los que no se puede establecer una conexión. Póngase en contacto con el representante de servicio y soporte de HP o de terceros.
- \*3: XPS (de XML Paper Specification, especificación de papel XML)

# **Unidad cortadora**

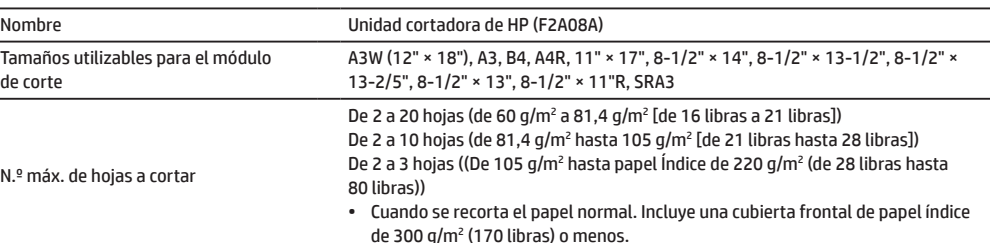

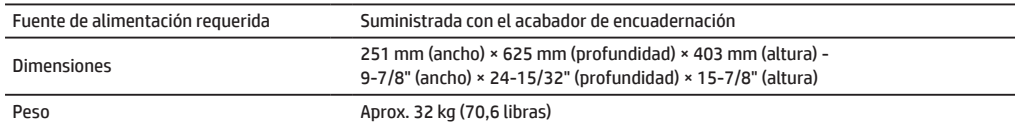

# **Unidad de plegado**

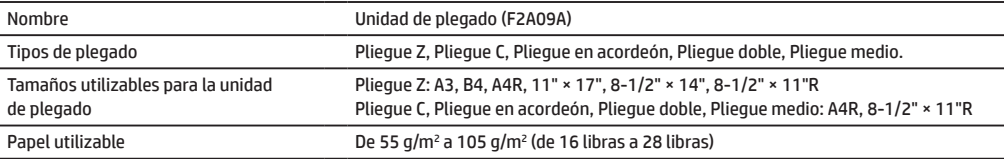

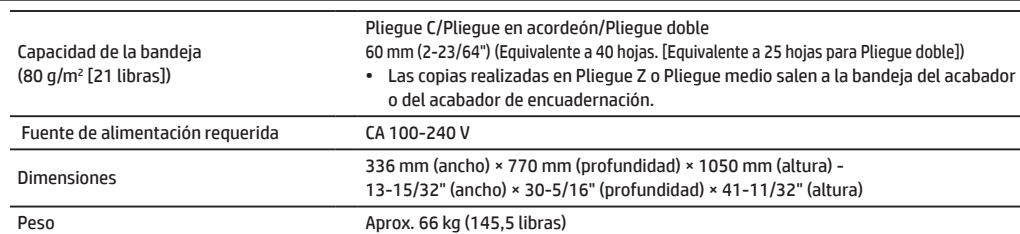

# **Insertador**

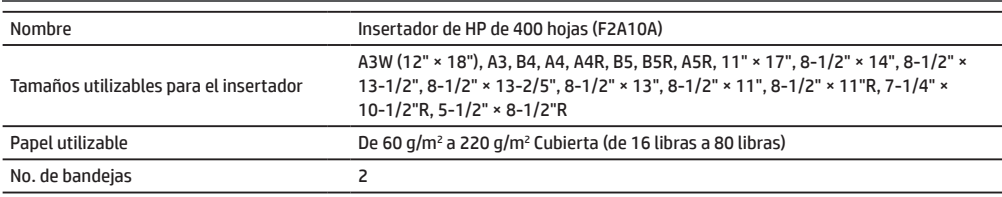

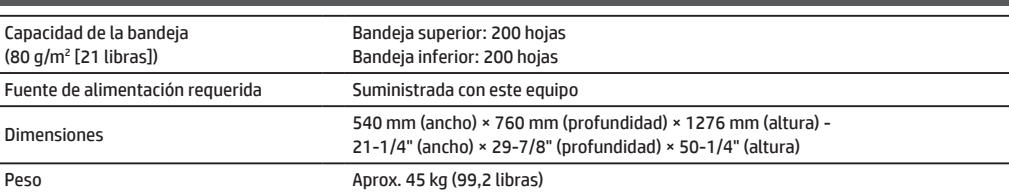

#### **ESPECIFICACIONES**

# <span id="page-27-0"></span>**SUMINISTROS**

Los consumibles estándar para este producto que el usuario puede sustituir son papel, cartuchos de tóner y cartuchos de grapas para el acabador.

Asegúrese de utilizar solo productos compatibles de HP para los cartuchos de tóner, los cartuchos de grapas del acabador y las películas de transparencias.

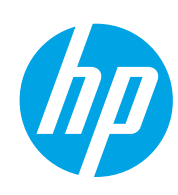

Para obtener los mejores resultados de copia, asegúrese de utilizar solo consumibles de HP diseñados, creados y probados para maximizar la vida útil y el rendimiento de los productos de HP. Busque la etiqueta de consumibles en el paquete de tóner.

# **Almacenamiento de los consumibles**

### **Almacenamiento correcto**

- 1. Almacene los consumibles en una ubicación:
	- • limpia y seca
	- • con una temperatura estable
	- no expuesta a luz solar directa
- 2. Almacene el papel en su envoltorio y de forma horizontal.
- 3. El papel almacenado en paquetes de forma vertical o fuera de su envoltorio puede doblarse o humedecerse y puede provocar errores de alimentación.

# **Almacenamiento de los cartuchos de tóner**

Almacene una nueva caja de cartuchos de tóner de forma horizontal con la parte superior hacia arriba. No almacene los cartuchos de tóner de forma vertical. Si se almacenan de forma vertical, puede que el tóner no se distribuya correctamente incluso después de haber agitado el cartucho fuertemente varias veces y permanecerá en el interior de este.

# **Cartucho de grapas**

El acabador y el acabador de encuadernación requieren los siguientes cartuchos de grapas: F5A43A (para el acabador y el acabador de encuadernación) Aprox. 5000 por cartucho × 3 cartuchos F5A46A (para la unidad de encuadernación del acabador de encuadernación y el acabador de encuadernación) Aprox. 2000 por cartucho × 3 cartuchos F5A45A (para el acabador) Aprox. 5000 por cartucho × 3 cartuchos

# **Suministro de piezas de repuesto y consumibles**

Se garantiza la disponibilidad de las piezas de repuesto del equipo durante un periodo mínimo de 7 años desde el momento en que el producto deje de fabricarse. Las piezas de repuesto son aquellas piezas del equipo que pueden romperse en circunstancias de uso normal del producto; no se consideran piezas de repuesto aquellas que normalmente superan la vida útil del producto. Los consumibles también estarán disponibles durante un periodo de 7 años desde el momento en que el producto deje de fabricarse.

# <span id="page-28-0"></span>**OPCIONES**

# **Unidades opcionales**

Cuando las unidades opcionales están instaladas, pueden realizarse operaciones de acabado como el grapado, la perforación o el plegado.

### **Con todas las opciones de instalación**

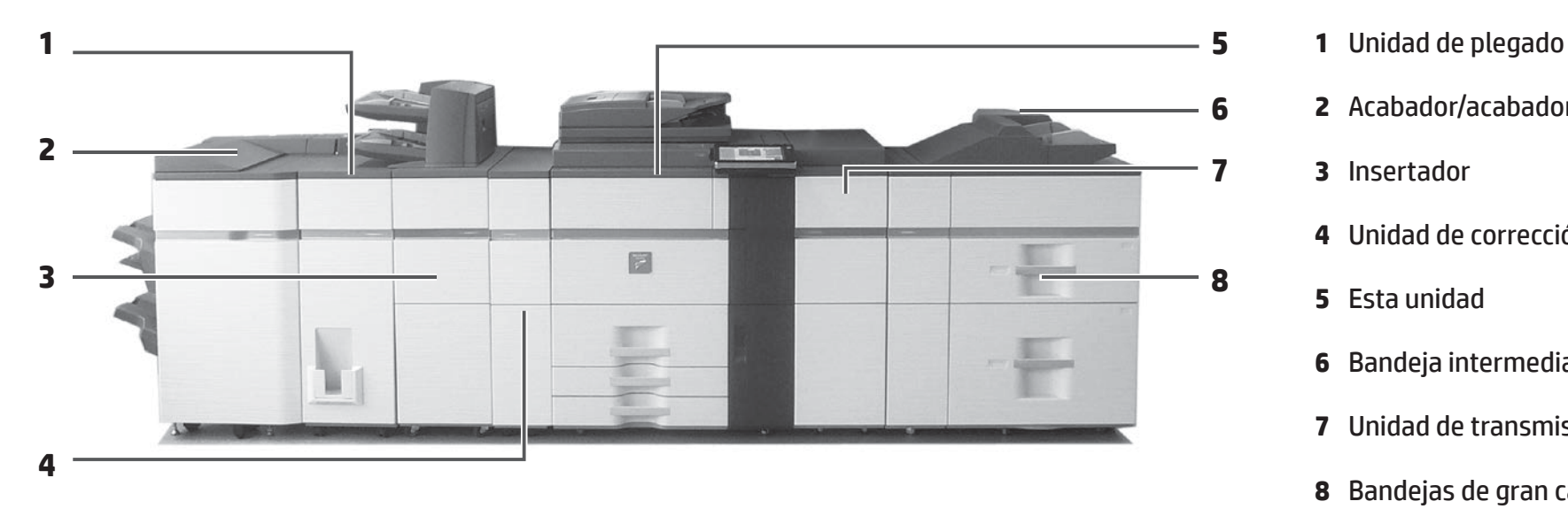

- 
- **6 2** Acabador/acabador de encuadernación
- **7 3** Insertador
	- **4** Unidad de corrección de abarquillamiento
	- **5** Esta unidad
	- **6** Bandeja intermediaria múltiple
	- **7** Unidad de transmisión del papel
	- **8** Bandejas de gran capacidad

# **Acabador/acabador de encuadernación**

Cada conjunto de copias puede graparse o bien, puede plegar y grapar las hojas.

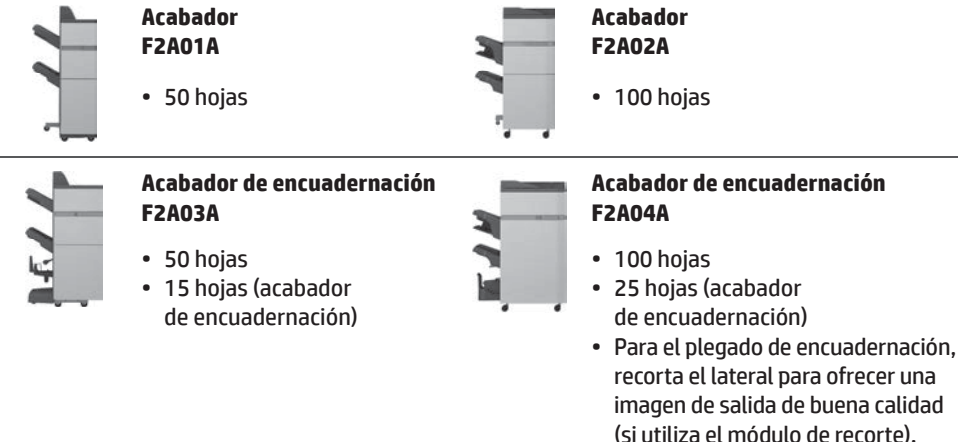

# **Unidad de plegado**

Cada conjunto de copias puede plegarse.

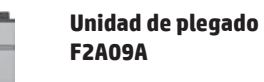

ŗ

- • Pliegue medio
- • Pliegue Z
- • Pliegue C
- Pliegue en acordeón
- • Pliegue doble

### **Módulo de perforación**

Perfora copias y las envía directamente a la bandeja.

**Módulo de perforación (3 orificios) F2A13A**

• Para el acabador de grapado de 50 hojas (F2A01A) o el acabador de encuadernación (F2A03A)

#### **Módulo de perforación (3 orifi cios) F2A17A**

• Para el acabador de grapado de 100 hojas (F2A02A) o el acabador de encuadernación (F2A04A)

# **Unidad de corrección de abarquillamiento**

Realiza la corrección de abarquillamiento del resultado.

**Unidad de corrección de abarquillamiento F2A05A**

### **Insertador**

Inserta una hoja de papel en una página específica como hoja de inserción.

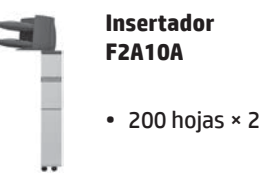

# **Bandejas de gran capacidad**

Puede reducir drásticamente el tiempo de carga de una gran cantidad de papel.

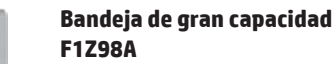

#### **Bandeja de gran capacidad F1Z97A**

• Puede configurarse papel de tamaño A4.

• Puede configurarse papel de tamaño A3.

#### **Bandejas de gran capacidad**

**F1Z99A**

 $\equiv$ 

롱

• 2 bandejas

# <span id="page-30-0"></span>**INFORMACIÓN PARA EL ADMINISTRADOR/OTRA INFORMACIÓN (EMISIÓN DE RUIDO)**

# **Reenvío de todos los datos enviados o recibidos al administrador (función de administración de documentos)**

Esta función se utiliza para reenviar todos los datos enviados y recibidos por el equipo a un destino específico (escaneado a dirección de correo electrónico, escaneado a destino FTP o escaneado a destino de carpeta de red). El administrador del equipo puede utilizar esta función para archivar todos los datos enviados y recibidos. Para configurar los ajustes de administración de documentos, haga clic en [Configuración de la aplicación] y, a continuación, en [Función de administración de documentos] en "Modo de configuración". (Se necesitan derechos de administrador).

**NOTA:** • La configuración de envío de datos, exposición <sup>y</sup> resolución de los datos enviados <sup>y</sup> recibidos se sigue aplicando.

- • Cuando se activa el reenvío para los datos enviados en modo de fax:
	- • La tecla [TX Directo] no aparece en el panel táctil. • No se pueden utilizar la transmisión y el marcado en línea a través del altavoz.
- 

# **Contraseña del modo de configuración**

Se necesita una contraseña del administrador para cambiar la configuración del equipo con derechos de administrador. La configuración puede cambiarse desde el panel de control o mediante un navegador Web desde el PC. Después de configurar el equipo, consulte "Modo de configuración" en el Manual del usuario para configurar una contraseña nueva.

**NOTA:** Se utiliza la misma contraseña de administrador para el panel de control <sup>y</sup> la página web. Si el administrador cambia una contraseña en el panel de control, esta será válida para iniciar sesión en la página web.

### **Contraseña para iniciar sesión desde un PC**

Como valor predeterminado de fábrica, la cuenta del "Administrador" es la única con permiso para iniciar sesión desde un navegador Web. Mediante la configuración de la autenticación del usuario, el "administrador del sistema" también tendrá permiso para iniciar sesión desde el navegador Web. También puede especificar una cuenta de dispositivo como usuario de inicio de sesión.

# **Emisión de ruido**

### **Valores de emisión de ruido**

A continuación aparecen los valores de emisión de ruido medidos en función del estándar ISO7779. **Nivel de potencia acústica LWAd**

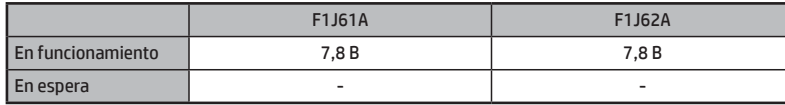

#### **Nivel de presión acústica LpAm**

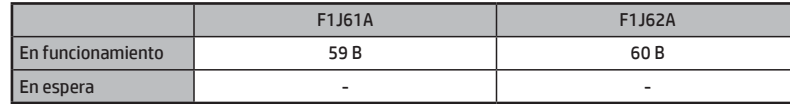

• Funcionamiento: con opciones F2A11A y F2A01A.

• Espera: "-" = inferior al ruido de fondo.

A continuación se muestran las contraseñas predeterminadas de fábrica para cada cuenta.

El inicio de sesión como "Administrador" o "Administrador del sistema" le permite gestionar toda la configuración disponible a través del navegador Web.

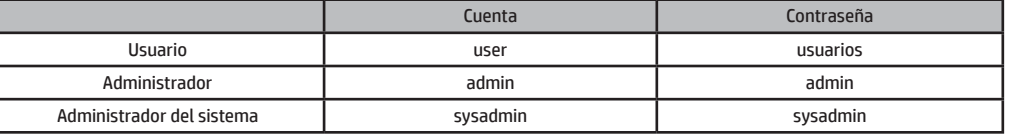

**NOTA:** Anote las contraseñas de administrador nuevas.

© Copyright 2015 HP Development Company, L.P. www.hp.com

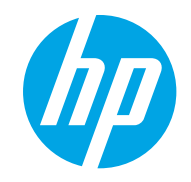